# Міністерство освіти і науки України

# Національний університет водного господарства та природокористування

# Навчально-науковий інститут агроекології та землеустрою

Кафедра геодезії та картографії

# **05-04-138М**

# **МЕТОДИЧНІ ВКАЗІВКИ**

# до виконання лабораторних і самостійних робіт з навчальної дисципліни **«Геодезія» частина 3 «Полігонометрія та тахеометричне знімання»**

для здобувачів вищої освіти першого (бакалаврського) рівня за освітньо-професійною програмою «Геодезія та землеустрій» спеціальності 193 «Геодезія та землеустрій» усіх форм навчання

> Рекомендовано науковометодичною радою з якості ННІАЗ Протокол №12 від 20.02.2024 р.

Методичні вказівки до виконання лабораторних і самостійних робіт з навчальної дисципліни «Геодезія» частина 3 «Полігонометрія та тахеометричне знімання» для здобувачів вищої освіти першого (бакалаврського) рівня за освітньопрофесійною програмою «Геодезія та землеустрій» спеціальності 193 «Геодезія та землеустрій» усіх форм навчання [Електронне видання] / Янчук О. Є., Трохимець С. М., Прокопчук А. В., Лагоднюк О. А., Німкович Р. С. – Рівне : НУВГП, 2024. – 68 с.

Укладачі:

Янчук О. Є., к.т.н., доцент кафедри геодезії та картографії НУВГП; Трохимець С. М., ст. викл. кафедри геодезії та картографії НУВГП; Прокопчук А. В., ст. викл. кафедри геодезії та картографії НУВГП; Лагоднюк О. А., к.т.н., доцент, заступник ректора з розвитку інформаційних систем, керівник офісу цифрової трансформації Українського університету; Німкович Р .С., старший лаборант, який має повну вищу освіту, навчально-наукової лабораторії «Геодезії та землеустрою» кафедри геодезії та картографії НУВГП.

Відповідальний за випуск:

Янчук Р. М., к.т.н., доцент, завідувач кафедри геодезії та картографії НУВГП.

Керівник групи забезпечення спеціальності:

Янчук Р. М., к.т.н., доцент, завідувач кафедри геодезії та картографії НУВГП.

> © О. Є. Янчук, С. М. Трохимець, А. В. Прокопчук, О. А. Лагоднюк, Р. С. Німкович, 2024 © Національний університет водного господарства та природокористування, 2024

# **ЗМІСТ**

<span id="page-2-0"></span>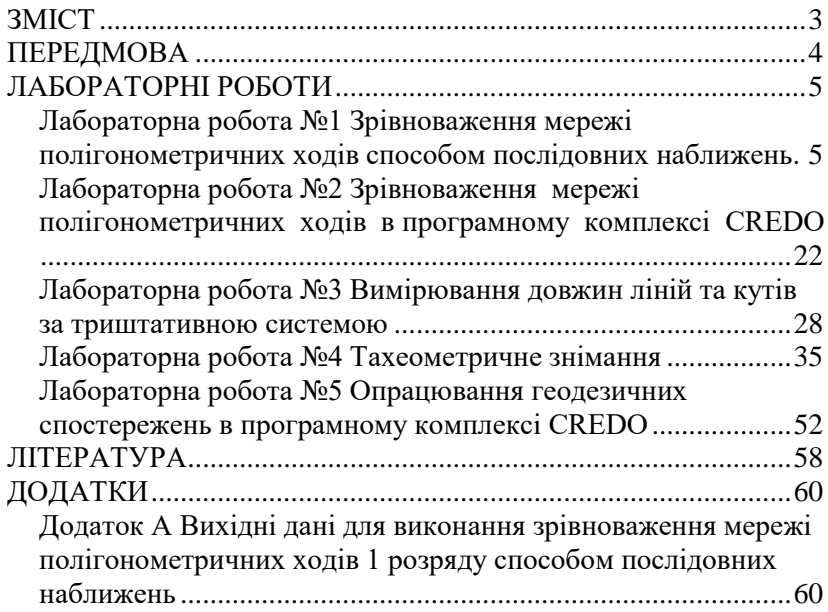

### **ПЕРЕДМОВА**

<span id="page-3-0"></span>Методичні вказівки складено відповідно до програми навчальної дисципліни «Геодезія» та призначено для здобувачів вищої освіти першого (бакалаврського) рівня спеціальності 193 «Геодезія та землеустрій» усіх форм навчання.

Третя частина методичних вказівок до лабораторних занять з дисципліни має за мету ознайомити студентів з методикою вимірювань та зрівноваження полігонометричних ходів та мереж.<br>Наведено послідовність зрівноваження мережі Наведено послідовність зрівноваження мережі полігонометричних ходів способом послідовних наближень та з використанням спеціалізованих програмних продуктів; описано послідовність виконання вимірювань під час прокладання полігонометричного ходу та виконання тахеометричного знімання. В кінці лабораторних робіт наведені завдання для самостійного виконання, а також контрольні запитання для опрацювання матеріалу, що дозволяє студентам набути обсяг знань, потрібних для успішного виконання лабораторних робіт та їх захисту.

Для реалізації поставлених завдань застосовується широкий спектр технічного обладнання та спеціалізованих програмних продуктів. У методичних вказівках наведено послідовність виконання лабораторних робіт та приклади отриманих результатів.

# **ЛАБОРАТОРНІ РОБОТИ**

## <span id="page-4-1"></span><span id="page-4-0"></span>*Лабораторна робота №1 Зрівноваження мережі полігонометричних ходів способом послідовних наближень.*

**Мета:** зрівноважити мережу полігонометричних ходів 1 розряду способом послідовних наближень.

#### **Завдання:**

1) Вибрати із додатку А вихідні дані згідно заданого варіанту.

2) Викреслити схему та укрупнену схему мережі полігонометричних ходів, розрахувати і заповнити відомості:

- обчислення координат;
- зрівноваження дирекційних кутів вузлових напрямків полігонометричної мережі;
- зрівноваження абсцис вузлових точок;
- зрівноваження ординат вузлових точок;
- 3) обчислити ваги вузлових точок за формулою В. Козлова.

4) Виконати оцінку точності та обчислити СКП обчислених координат вузлових точок та напрямків.

### **Послідовність виконання роботи**

Принцип зрівноваження мережі способом послідовних наближень описано у лабораторній роботі №5 методичних вказівок 05-04-136М.

Необхідно зрівноважити мережу полігонометричних ходів, що спираються на пункти тріангуляції, та провести оцінку точності кінцевих значень дирекційних кутів вузлових напрямків і координат вузлових точок.

Робота розпочинається із побудови *схеми мережі* полігонометричних ходів за такими правилами (див. також вимоги до оформлення схеми у лабораторній роботі №1 методичних вказівок 05-04-136М):

1) Складається сама схема, де підписуються назви (номери) всіх пунктів (точок), а також номери ходів в кружечку.

2) У вузлах відображаються фіктивні напрями.

3) Виписуються виміряні кути (позначаються дугами) та довжини ліній (горизонтальні прокладення).

На *укрупненій схемі мережі* вказується (рис. 1.1):

1) Назви (номери) вихідних та вузлових пунктів (точок) та напрямів.

2) В стовпчик записують номер ходу, кількість кутів, довжину ходу, суму виміряних кутів.

3) Схематично вказують виміряні кути (ліві чи праві за ходом).

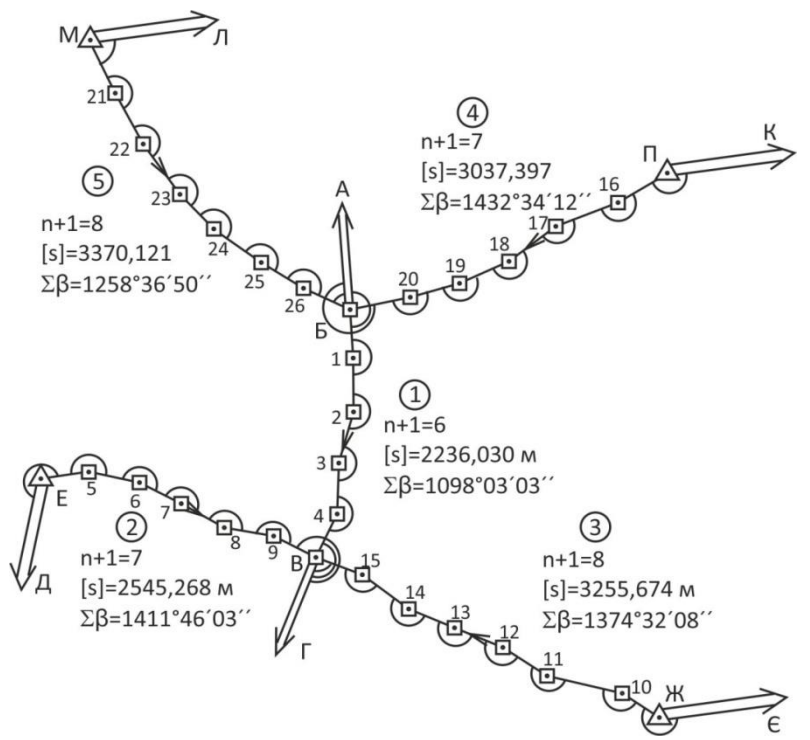

Рис. 1.1. Укрупнена схема полігонометричної мережі 4 класу

Приклад зрівноваження наведено в таблицях 1.1-1.4.

Вирахування починають із відомостей обчислення координат точок полігонометричних ходів (табл. 1.1), куди виписуються виміряні кути та довжини сторін й вихідні координати за варіантом. Підбиваються суми виміряних кутів та сторін в кожному ході. Далі визначають дирекційні кути вихідних напрямків за формулами (1.1).

#### ВІДОМІСТЬ

вирахування координат точок полігонометричних ходів 1 розряду

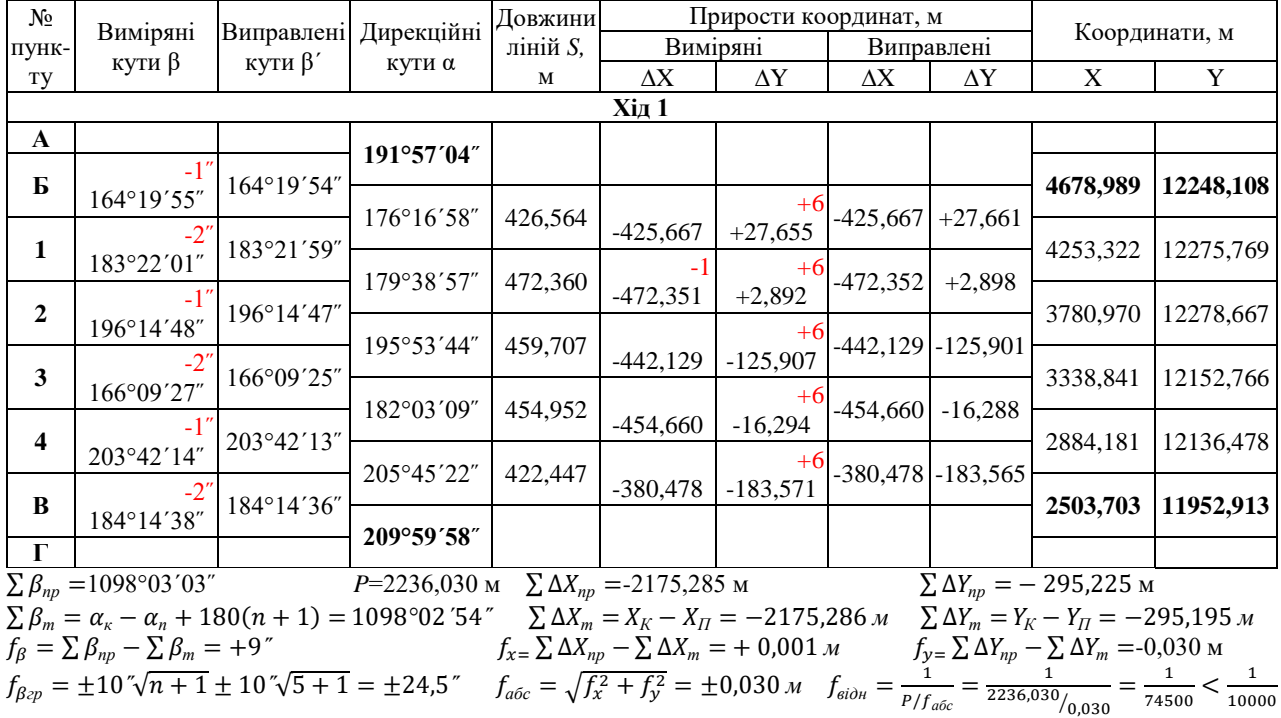

*продовження таблиці 1.1*

| $N_2$       | Виміряні                                            | Виправлені Дирекційні Довжини                                                                                                    |                  |            |                                   | Прирости координат, м                             |            |                          |                                                                                                    | Координати, м                                   |
|-------------|-----------------------------------------------------|----------------------------------------------------------------------------------------------------|------------------|------------|-----------------------------------|---------------------------------------------------|------------|--------------------------|----------------------------------------------------------------------------------------------------|-------------------------------------------------|
| пунк-<br>Ty | кути β                                              | кути $\beta'$                                                                                                    | кути α           | ліній S, м | $\Delta$ X                        | Виміряні<br>$\Delta \rm{Y}$                       | $\Delta$ X | Виправлені<br>$\Delta Y$ | X                                                                                                    | Y                                               |
|             |                                                     |                                                                                                    |                  |            | Xід 2                             |                                                   |            |                          |                                                                                                    |                                                 |
| Д           |                                                     |                                                                                                    | 58°13′50"        |            |                                   |                                                   |            |                          |                                                                                                    |                                                 |
| E           | $+1'$<br>203°13'52'                                 | 203°13'53"                                                                                                    |                  |            |                                   |                                                   |            |                          | 3194,891                                                                                                    | 9574,572                                        |
| 5           | $+1$                                                | 200°50'26"                                                                                                    | 81°27'43"        | 416,444    |                                   | $+61,828$ +411,829                                | $+61,822$  | $+411,824$               | 3256,713                                                                                                    | 9986,396                                        |
|             | 200°50'25"                                          |                                                                                                    | 102°18'09"       | 451,437    |                                   |                                                   | $-96,195$  | $+441,064$               |                                                                                                    |                                                 |
| 6           | 194°51'35"                                          | 194°51'35"                                                                                                    |                  |            |                                   | $-96,189$ +441,070                                |            |                          | 3160,518                                                                                                    | 10427,460                                       |
| 7           | $+1$                                                | 182°23'11"                                                                                                    | 117°09'44"       | 405,840    |                                   | $-185,271$ +361,083                               | $-185,276$ | $+361,078$               | 2975,242                                                                                                    | 10788,538                                       |
|             | 182°23'10"                                          |                                                                                                    | 119°32'55"       | 427,555    |                                   |                                                   | $-210,860$ | $+371,941$               |                                                                                                    |                                                 |
| 8           | 160°09'20"                                          | $160^{\circ}09'20''$                                                                                                    |                  |            | $-210,854$                        | $+371,946$                                        |            |                          | 2764,382                                                                                                    | 11160,479                                       |
| 9           | $+1$                                                | 197°27'52"                                                                                                    | 99°42'15"        | 432,942    | $-72,977$                         | $+426,747$                                        | $-72,983$  | $+426,742$               | 2691,399                                                                                                    | 11587,221                                       |
|             | 197°27'51"                                          |                                                                                                    | 117°10'07"       | 411,050    |                                   |                                                   | $-187,696$ | $+365,692$               |                                                                                                    |                                                 |
| B           | $+1$<br>227°49'50"                                  | 227°49'51"                                                                                                    |                  |            |                                   | $-187,690$ +365,697                               |            |                          | 2503,703                                                                                                    | 11952,913                                       |
| Г           |                                                     |                                                                                                    | 209°59'58"       |            |                                   |                                                   |            |                          |                                                                                                    |                                                 |
|             | $\sum \beta_{np} = 1411^{\circ}46'03''$             |                                                                                                    | $P = 2545,268$ M |            | $\sum \Delta X_{np} = -691,153$ M |                                                   |            |                          | $\sum \Delta Y_{nn} = +2378.372$ M                                                                                                  |                                                 |
|             |                                                     | $\sum \beta_m = \alpha_{\kappa} - \alpha_n + 180(n + 1) = 1411^{\circ}46'08''$                                                                                                    |                  |            |                                   | $\sum \Delta X_m = X_K - X_{\Pi} = -691,188 \; M$ |            |                          |                                                                                                    | $\sum \Delta Y_m = Y_K - Y_{\Pi} = +2378.341 M$ |
|             | $f_{\beta} = \sum \beta_{np} - \sum \beta_m = -5$ " |                                                                                                    |                  |            |                                   |                                                   |            |                          | $f_{x} = \sum \Delta X_{np} - \sum \Delta X_m = +0.035 \text{ M}$ $f_{y} = \sum \Delta Y_{np} - \sum \Delta Y_m = +0.031 \text{ M}$ |                                                 |
|             |                                                     | $f_{\beta p} = \pm 10 \sqrt[n]{n+1} = \pm 10 \sqrt[n]{6+1} = \pm 26.5$ " $f_{a\bar{0}c} = \sqrt{f_x^2 + f_y^2} = \pm 0.047 \text{ m}$ $f_{\text{eion}} = \frac{1}{P/f_{a\bar{0}c}}$ |                  |            |                                   |                                                   |            |                          | $\frac{2545,268}{0,047}$                                                                                                    | 54100<br>10000                                  |

*продовження таблиці 1.1*

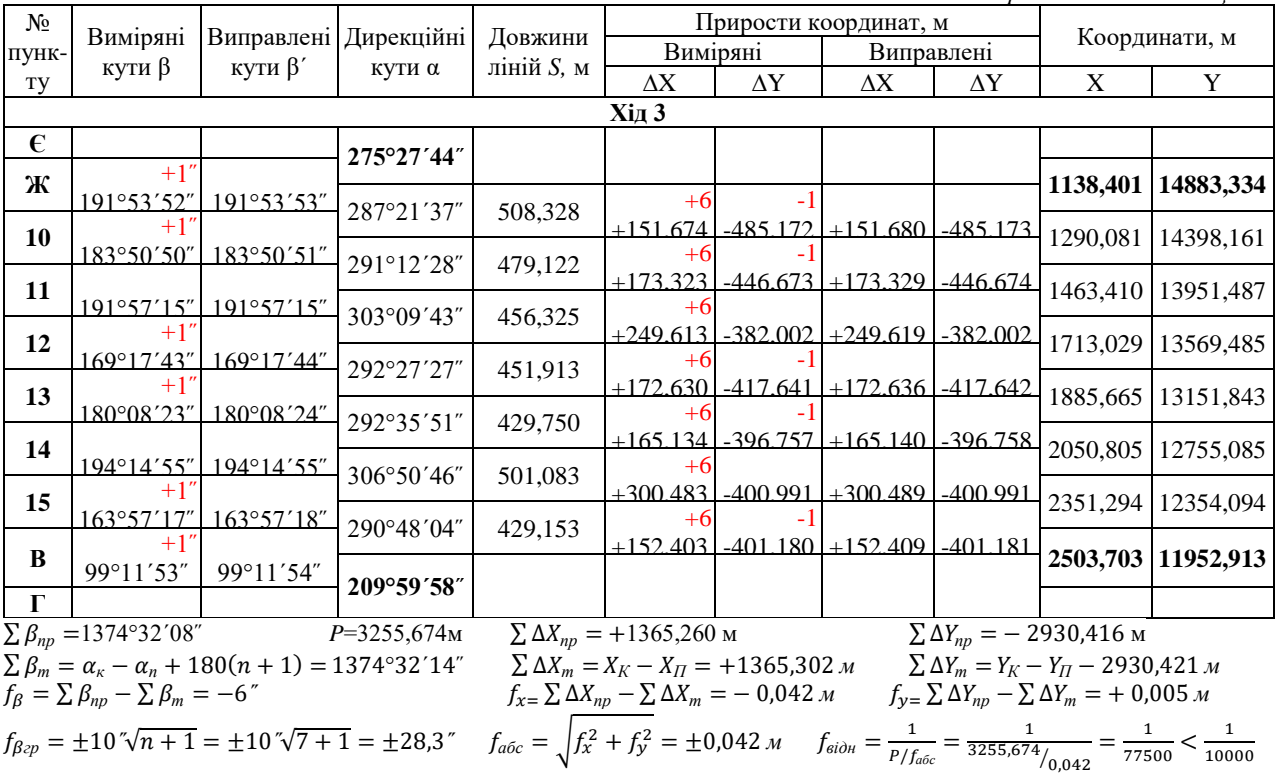

*продовження таблиці 1.1*

| $N_2$        | Виміряні                                            | Виправлені Дирекційні                                                                                                    |            | Довжини          |                                                                   |                     | Прирости координат, м |            |                                    | Координати, м                                                     |
|--------------|-----------------------------------------------------|----------------------------------------------------------------------------------------------------|------------|------------------|-------------------------------------------------------------------|---------------------|-----------------------|------------|------------------------------------|-------------------------------------------------------------------|
| ПУНК-        |                                                     |                                                                                                    |            | ліній <i>S</i> , | Виміряні                                                          |                     | Виправлені            |            |                                    |                                                                   |
| Ty           | кути β                                              | кути $\beta'$                                                                                                    | кути α     | M                | $\Delta$ X                                                        | $\Delta \mathbf{Y}$ | $\Delta \rm X$        | $\Delta Y$ | X                                  | Y                                                                 |
|              |                                                     |                                                                                                    |            |                  | <b>Хід 4</b>                                                      |                     |                       |            |                                    |                                                                   |
| К            |                                                     |                                                                                                    | 199°22'58″ |                  |                                                                   |                     |                       |            |                                    |                                                                   |
| П            | $-1'$                                               |                                                                                                    |            |                  |                                                                   |                     |                       |            |                                    |                                                                   |
|              | 225°55'18                                           | 225°55'17                                                                                                    |            |                  | -8                                                                |                     |                       |            | 5579,565                           | 15113,241                                                         |
|              |                                                     |                                                                                                    | 245°18'15" | 508,532          | $-212,465$                                                        | $-462,021$          | $-212,473$            | $-462,020$ |                                    |                                                                   |
| 16           | 189°38'53                                           | 189°38'52                                                                                                    |            |                  | -8                                                                |                     |                       |            | 5367,092                           | 14651,221                                                         |
|              |                                                     |                                                                                                    | 254°57'07" | 576,053          | $-149,560$                                                        | $-556,299$          | $-149,568$            | $-556,298$ |                                    |                                                                   |
| 17           | 163°55'33                                           | 163°55'32                                                                                                    |            |                  |                                                                   |                     |                       |            | 5217,524                           | 14094,923                                                         |
|              |                                                     |                                                                                                    | 238°52'39" | 509,201          | $-263,190$                                                        | $-435,909$          | $-263,197$            | $-435,908$ |                                    |                                                                   |
| 18           | 192°54'52                                           | 192°54'51                                                                                                    |            |                  | -8                                                                |                     |                       |            | 4954,327                           | 13659,015                                                         |
|              |                                                     |                                                                                                    | 251°47'30" | 468,847          | $-146,502$                                                        | $-445,370$          | $-146,510$            | $-445,369$ |                                    |                                                                   |
| 19           | 188°16'44                                           | 188°16'43                                                                                                    |            |                  | -8                                                                |                     |                       |            | 4807,817                           | 13213,646                                                         |
|              |                                                     |                                                                                                    | 260°04'13" | 442,754          | $-76,349$                                                         | $-436,122$          | $-76,357$             | $-436,121$ |                                    |                                                                   |
| 20           | 184°16'14                                           | $184^{\circ}16'13$                                                                                                    |            |                  |                                                                   |                     |                       |            | 4731,460                           | 12777,525                                                         |
|              |                                                     |                                                                                                    | 264°20'26" | 532,010          | $-52,464$                                                         | $-529,417$          | $-52,471$             | $-529,417$ |                                    |                                                                   |
| Б            | 287°36′38                                           | 287°36'38                                                                                                    |            |                  |                                                                   |                     |                       |            | 4678,989                           | 12248,108                                                         |
| $\mathbf{A}$ |                                                     |                                                                                                    | 11°57'04"  |                  |                                                                   |                     |                       |            |                                    |                                                                   |
|              |                                                     | $\sum \beta_{np} = 1432^{\circ}34'12''$ $P=3037,397$ M                                                                                                    |            |                  |                                                                   |                     |                       |            |                                    |                                                                   |
|              |                                                     |                                                                                                    |            |                  | $\sum \Delta X_{np} = -900,530$ M                                 |                     |                       |            | $\sum \Delta Y_{np} = -2865,138$ M |                                                                   |
|              |                                                     | $\sum \beta_m = \alpha_{\kappa} - \alpha_n + 180(n + 1) = 1432^{\circ}34'06''$                                                                                                    |            |                  | $\sum \Delta X_m = X_K - X_{\overline{U}} = -900,576 \; m$        |                     |                       |            |                                    | $\sum \Delta Y_m = Y_K - Y_{\Pi} - 2865,133 \; \mu$               |
|              | $f_{\beta} = \sum \beta_{np} - \sum \beta_m = +6$ " |                                                                                                    |            |                  | $f_{x} = \sum \Delta X_{np} - \sum \Delta X_m = +0.046 \text{ m}$ |                     |                       |            |                                    | $f_{y} = \sum \Delta Y_{np} - \sum \Delta Y_m = -0.005 \text{ M}$ |
|              |                                                     | $f_{\beta\alpha p} = \pm 10\sqrt[n]{n+1} = \pm 10\sqrt[n]{6+1} = \pm 26.5$ <sup>"</sup> $f_{a\bar{b}c} = \sqrt{f_x^2 + f_y^2} = \pm 0.046 \text{ m}$ $f_{\text{si}\partial n} = \frac{1}{P/f_{a\bar{b}c}} =$ |            |                  |                                                                   |                     |                       |            | $\frac{3037,397}{0,046}$           | 66000<br>10000                                                    |
|              |                                                     |                                                                                                    |            |                  |                                                                   |                     |                       |            |                                    |                                                                   |

*продовження таблиці 1.1*

| $N_2$ |                                                     |                                                                                                    |            |                    |                                                                   |                     | Прирости координат, м            |                                                                                                    |          | Координати, м |
|-------|-----------------------------------------------------|----------------------------------------------------------------------------------------------------|------------|--------------------|-------------------------------------------------------------------|---------------------|----------------------------------|----------------------------------------------------------------------------------------------------|----------|---------------|
| пунк- | Виміряні<br>кути $\beta$                            | Виправлені Дирекційні Довжини<br>кути $\beta'$                                                                                                    | кути α     | ліній <i>S</i> , м |                                                                   | Виміряні            |                                  | Виправлені                                                                                                    |          |               |
| TV    |                                                     |                                                                                                    |            |                    | $\Delta$ X                                                        | $\Delta Y$          | $\Delta$ X                       | $\Delta Y$                                                                                                    | X        | Y             |
|       |                                                     |                                                                                                    |            |                    | <b>Хід 5</b>                                                      |                     |                                  |                                                                                                    |          |               |
| Л     |                                                     |                                                                                                    | 193°36′50″ |                    |                                                                   |                     |                                  |                                                                                                    |          |               |
| M     | $-1"$                                               |                                                                                                    |            |                    |                                                                   |                     |                                  |                                                                                                    | 7269,260 | 10254,167     |
|       |                                                     | 146°32'09" 146°32'08"                                                                                                    | 160°08'58" | 517,825            | $+8$                                                              | $+5$                |                                  |                                                                                                    |          |               |
| 21    | 177°31'22"                                          | 177°31'22"                                                                                                    |            |                    | $+8$                                                              | $+5$                | $-487.057$ +175.837 -487.049     | $+175.842$                                                                                                    | 6782,211 | 10430,009     |
|       |                                                     |                                                                                                    | 157°40'20" | 508,295            |                                                                   | $-470.186$ +193.104 |                                  | $-470.178$ +193.109                                                                                                    |          |               |
| 22    | 172°38′38″                                          | 172°38'37"                                                                                                    | 150°18'57" | 544,323            | $+7$                                                              | $+6$                |                                  |                                                                                                    | 6312,033 | 10623,118     |
| 23    |                                                     |                                                                                                    |            |                    | -472.891 l                                                        |                     | $+269.559$ $-472.884$            | $+269.565$                                                                                                    | 5839,149 | 10892,683     |
|       |                                                     | 171°41'48" 171°41'48"                                                                                                    | 142°00'45" | 438,718            | $+8$                                                              | $+5$                |                                  |                                                                                                    |          |               |
| 24    | 169°25'03"                                          | 169°25'02"                                                                                                    |            |                    | $+8$                                                              | $+5$                | $-345.773$ $+270.026$ $-345.765$ | $+270.031$                                                                                                    | 5493,384 | 11162,714     |
|       |                                                     |                                                                                                    | 131°25'47" | 487,693            |                                                                   |                     | $-322.707$ $+365.657$ $-322.699$ | $+365.662$                                                                                                    |          |               |
| 25    |                                                     | 176°27'26"   176°27'26"                                                                                                    | 127°53'13" | 429,047            |                                                                   | $+6$                |                                  |                                                                                                    | 5170,685 | 11528,376     |
| 26    |                                                     |                                                                                                    |            |                    |                                                                   |                     | $-263.480 + 338.614 - 263.473$   | $+338.620$                                                                                                    | 4907,212 | 11866,996     |
|       | $173^{\circ}01'45"$                                 | 173°01'44"                                                                                                    | 120°54'57" | 444,220            | $+8$                                                              | $+5$                |                                  |                                                                                                    |          |               |
| Б     | $71^{\circ}02'07''$                                 | $71^{\circ}02'07''$                                                                                                    |            |                    |                                                                   |                     |                                  | $-228.231$ + 381.107 - 228.223 + 381.112                                                                                          | 4678,989 | 12248,108     |
|       |                                                     |                                                                                                    | 11°57'04"  |                    |                                                                   |                     |                                  |                                                                                                    |          |               |
|       |                                                     | $\sum \beta_{np} = 1258^{\circ}20'18''$ $P=3370,121M$                                                                                                    |            |                    | $\sum \Delta X_{np} = -2590,325 \text{ M}$                        |                     |                                  | $\sum \Delta Y_{np} = + 1993,904 \; m$                                                                                            |          |               |
|       |                                                     | $\sum \beta_m = \alpha_{\kappa} - \alpha_n + 180(n + 1) = 1258^{\circ}20'14''$                                                                                                    |            |                    |                                                                   |                     |                                  | $\sum \Delta X_m = X_K - X_{\overline{H}} = -2590,271 \text{ m}$ $\sum \Delta Y_m = Y_K - Y_{\overline{H}} = +1993,941 \text{ m}$ |          |               |
|       | $f_{\beta} = \sum \beta_{np} - \sum \beta_m = +4$ " |                                                                                                    |            |                    | $f_{x} = \sum \Delta X_{np} - \sum \Delta X_m = -0.054 \text{ m}$ |                     |                                  | $f_{y} = \sum \Delta Y_{np} - \sum \Delta Y_m = -0.037$ M                                                                         |          |               |
|       |                                                     | $f_{\beta cp} = \pm 10 \sqrt[m]{n+1} = \pm 10 \sqrt[m]{7+1} = \pm 28.3 \sqrt[m]{f_{a6c}} = \sqrt{f_x^2 + f_y^2} = \pm 0.065 \sqrt[m]{f_{a6n}} = \frac{1}{P/f_{a6c}} = \frac{1}{3370.121/_{0.065}} = \frac{1}{51800} < \frac{1}{10000}$ |            |                    |                                                                   |                     |                                  |                                                                                                    |          |               |

# Таблиця 1.2

Зрівноваження дирекційних кутів вузлових напрямків полігонометричної мережі 1 розряду способом послідовних наближень

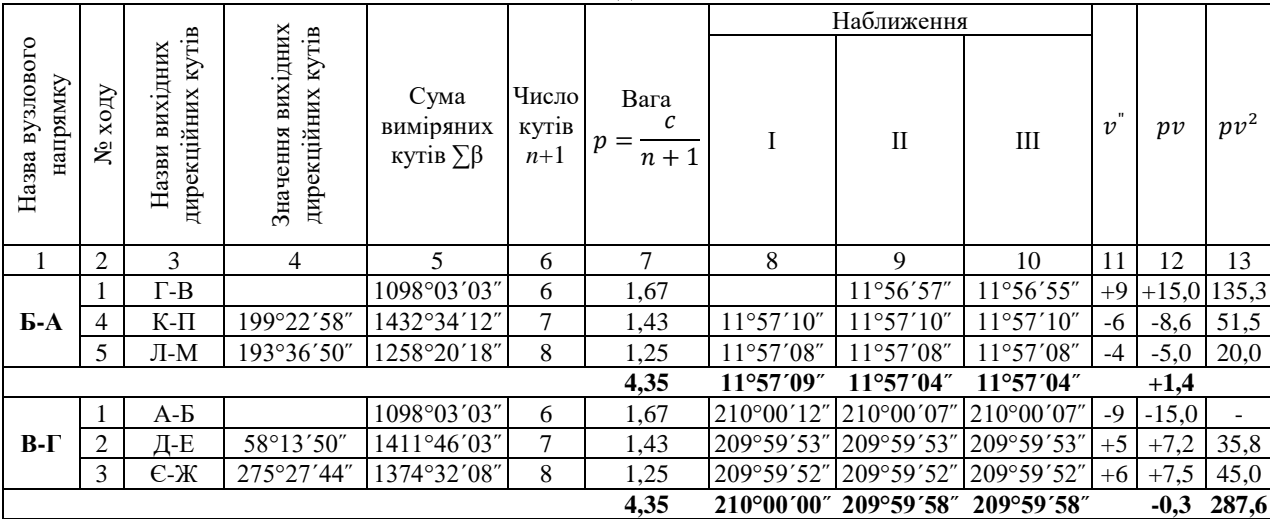

# Таблиця 1.3

Зрівноваження абсцис вузлових точок полігонометричної мережі 1 розряду способом послідовних наближень

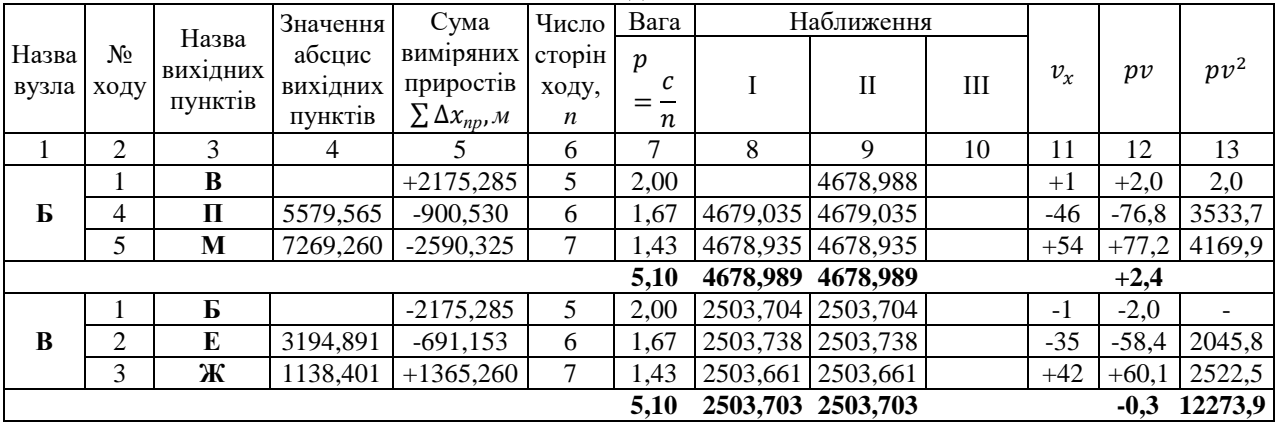

# Таблиця 1.4

Зрівноваження ординат вузлових точок полігонометричної мережі 1 розряду способом послідовних наближень

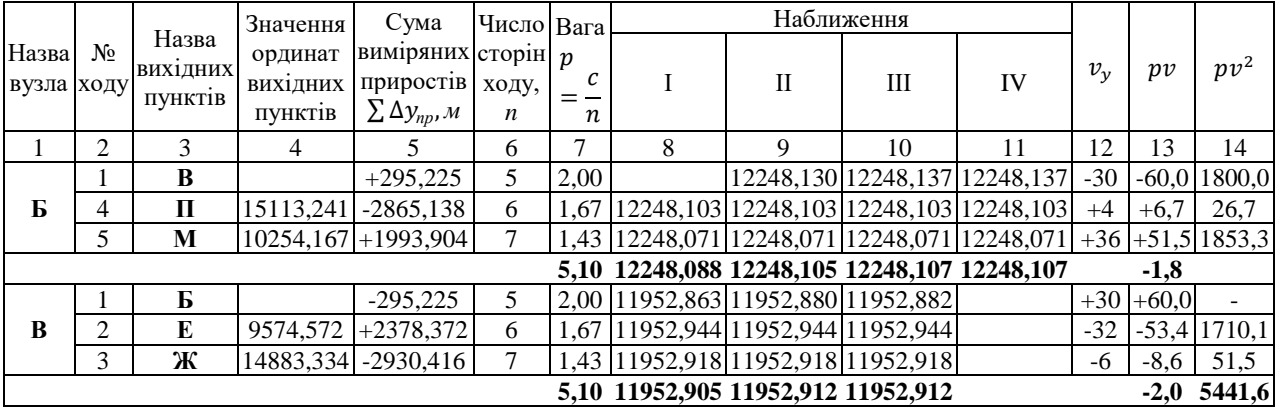

$$
r_{12} = arctg \frac{\Delta Y}{\Delta X} = arctg \frac{(Y_2 - Y_1)}{(X_2 - X_1)}.
$$
 (1.1)

Дирекційний кут напрямку *1-2* вираховується за румбом з врахуванням чверті, яка визначається за знаками приростів координат  $\Delta X$ ;  $\Delta Y$  (табл. 1.5).

Таблиця 1.5

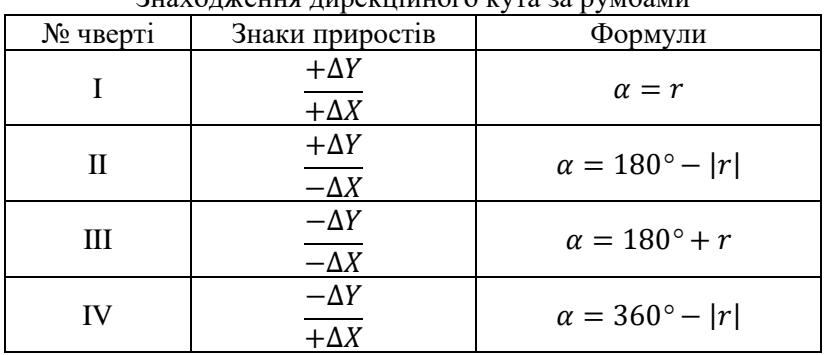

Знаходження дирекційного кута за румбами

Визначені дирекційні кути записуються у відомості обчислення координат точок полігонометричних ходів (табл. 1.1).

Зрівноваження дирекційних кутів вузлових напрямків *Б-А* та *В-Г* (табл. 1.2) виконується в наступному порядку. Спочатку заповнюють графи 1-6 таблиці 1.2. В графу 1 записують назви вузлових напрямків, в графу 2 – номера ходів, що сходяться у даному вузлі. В графу 3 виписують із схеми назви вихідних дирекційних кутів, а в графу 4 – їх значення, вирахувані за координатами вихідних точок. В графу 5 виписують із таблиці 1.1 суми виміряних кутів, а в графу 6 – їх кількість. Потім вираховують вагу кожного ходу за формулою (1.2) і записують в графу 7.

$$
p_{\alpha} = \frac{c}{n+1},\tag{1.2}
$$

+1 де *с* – константа, (*с*=10); *n*+1 – число кутів.

У першому наближенні (для наведеного прикладу) значення дирекційного кута вузлового напрямку *Б-А* отримують двічі з ходів 4 та 5, використовуючи формулу

 $\alpha_r = \alpha_n + \sum \beta_n - 180^\circ (n+1)$  (1.3)

Наведена формула використовується у випадку лівих виміряних кутів.

У першому наближенні дирекційний кут *Б-А* отримують як середньозважене із значень, вирахуваних з ходів 4 та 5.

Перше наближення дирекційного кута *В-Г* отримують як середньозважене із значень, вирахуваних з ходів 1, 2, 3. Слід пам'ятати, що для вирахування дирекційного кута *В-Г* з ходу 1 використовується не кут *Б-А*, отриманий в першому наближенні, а зворотній йому *А-Б*, вирахуваний за формулою:

$$
\alpha_{A-B} = \alpha_{B-A} \pm 180^{\circ} \tag{1.4}
$$

Після завершення першого наближення переходять до другого, вираховуючи дирекційні кути вузлових напрямків в тій самій послідовності. При кожному наступному наближенні у якості вихідних використовуються значення дирекційних кутів, отриманих на попередніх етапах. Друге наближення дирекційного кута Б-А отримують вже як середньозважене із значень, вирахуваних із ходів 1, 4, 5. Слід мати на увазі, що при вирахуванні в другому та наступних наближеннях дирекційного кута Б-А з ходу 1, напрямок ходу змінюється на протилежний, отже виміряні кути β будуть правими і дирекційний кут буде вираховуватись за формулою:

$$
\alpha_{\kappa} = \alpha_n - \sum \beta_n + 180^{\circ}(n+1) \tag{1.5}
$$

Крім того, в даному ході, як і у вищезгаданому випадку, вирахуваний в попередньому наближенні дирекційний кут *В-Г* замінюється на зворотній *Г-В*. Розрахунки завершують, коли значення двох останніх наближень не відрізняються між собою.

Після вирахування кінцевих значень дирекційних кутів визначають поправки  $v_{\beta_i}$  на кожен хід як різницю між кінцевим значенням і отриманим з *і*-го ходу в останньому наближенні.

$$
v_{\beta_i} = \alpha - \alpha_i^{'} \tag{1.6}
$$

Вирахування поправок контролюється співвідношенням

$$
[pv] = 0,\t(1.7)
$$

або за наявності помилок заокруглення

$$
|[pv]| \le \beta[p],\tag{1.8}
$$

де β – гранична помилка заокруглення величини середнього вагового значення дирекційного кута та поправок.

Далі переходять до обчислення добутків  $p_i v_i^2$ . Доданків у сумі  $[p_i v_i^2]$  має бути стільки, скільки ходів. Ті ходи, які пов'язують сусідні вузли зустрічаються у відомості двічі, тому навпроти них ставляться прочерки там, де вони повторюються (колонка 13).

Після одержання зрівноважених значень дирекційних кутів вузлових напрямків можна приступати до зрівноваження координат вузлових точок. Для цього потрібно мати практичні суми приростів ходів, які вираховують у відомості вирахування полігонометричних ходів (табл. 1.1). Зрівноваження координат вузлових точок виконують способом послідовних наближень ординат. Розглянемо порядок зрівноваження на прикладі абсцис. Зрівноваження виконують в такій послідовності. Заповнюють графи 1-6 табл. 1.3. Далі вираховують ваги ходів за формулою

$$
p_x = p_y = \frac{c}{n},\tag{1.9}
$$

де *с* – константа (*с*=10); *n* – число сторін в ході.

Формулу (1.9) використовують при вимірюванні ліній світловіддалеміром. Вирахувані ваги записують в графі 7. Обчислене значення абсциси вузлової точки *Б* в першому наближенні вираховують з ходів 4 і 5 за формулою

$$
X_{\kappa} = X_n + \sum \Delta X \tag{1.10}
$$

Значення абсциси вузлової точки *В* в першому наближенні вираховують з ходів 1, 2 та 3, використовуючи для першого ходу абсцису точки *Б*, отриману в першому наближенні.

Після виконання першого наближення переходять до другого, вираховуючи абсциси вузлових точок у тій самій послідовності. За вихідні при кожному наступному обчисленні приймають значення абсцис, отриманих з попередніх наближень. Закінчують розрахунки тоді, коли зрівноважені значення двох останніх наближень будуть однакові (в межах міліметрів).

Після вирахування кінцевих значень абсцис визначають поправки  $v_r$  у кожен хід як різницю між кінцевим значенням абсциси і отриманим з *і*-го ходу в останньому наближенні.

$$
v_x = X - X'_i \tag{1.11}
$$

Зрівноваження ординат вузлових точок *Б* і *В* виконують аналогічно до зрівноваження абсцис (табл. 1.4).

Отримавши зрівноважені значення координат вузлових точок їх записують у відомості вирахування координат точок полігонометричних ходів (табл. 1.1). теоретичну суму приростів, визначають нев'язки та вводять поправки у виміряні прирости. В результаті отримують виправлені прирости і розраховують координати усіх точок полігонометричних ходів. При розрахунку відносної нев'язки полігонометричного ходу *fвідн*, отримані значення в знаменнику заокруглюються до сотень завжди в меншу сторону. Наприклад, якщо знаменник відносної нев'язки рівний 51879, то його потрібно заокруглити до 51800.

## **Оцінка точності**

Після зрівноваження мережі полігонометричних ходів виконується оцінка точності.

Середньоквадратичну помилку (СКП) одиниці ваги *µ* для напрямків або приростів визначають:

$$
\mu = \sqrt{\frac{[pv^2]}{n-k}}\tag{1.12}
$$

де *n*– кількість всіх ходів, *k* – кількість вузлових точок.

СКП зрівноважених значень дирекційних кутів, абсцис або ординат визначають так:

$$
M_i = \frac{\mu}{\sqrt{P_i}}\tag{1.13}
$$

Надійність величин *µ* та *M* визначають за формулами:

$$
m_{\mu} = \frac{\mu}{\sqrt{2(n-k)}};
$$
\n(1.14)

$$
m_M = \frac{m_\mu}{\sqrt{P_i}}\tag{1.15}
$$

Оцінка точності координат вузлових точок виконується окремо для абсцис та ординат і закінчується визначенням СКП планового положення вузлової точки за формулою

$$
M = \sqrt{M_x^2 + M_y^2},
$$
 (1.16)

де  $M_{\gamma}$ ,  $M_{\gamma}$ –СКП зрівноважених значень абсциси та ординати вузлової точки.

Для оцінки точності зрівноважених значень (у формулах (1.13) та (1.15)) використовують значення ваг вузлових точок або напрямків, які обчислюють за формулою проф. В. Козлова. Розрахунки виконують у двох наближеннях.

З першого наближення

$$
P'_{\alpha_i} = [p_i] - \frac{p_{i,a}^2}{[p]_a} - \frac{p_{i,b}^2}{[p]_b} - \dots - \frac{p_{i,k}^2}{[p]_k},
$$
\n(1.17)

де  $[p_i]$  — сума ваг ходів, які сходяться в точці  $(i)$ ;  $\ p_{i,a}$ ,  $p_{i,b}$ , …,  $p_{i,k}$ , – ваги окремих ходів, які є зв'язуючими між точкою (і) та сусідніми вузловими точками  $a, b, \ldots, k$ ;  $[p]_a$ ,  $[p]_b, \ldots, [p]_k - c$ уми ваг ходів, які сходяться у вузлових точках, з якими точка  $(i)$  має зв'язуючі ходи.

З другого наближення

$$
P_{\alpha_i}^{\dagger} = [p_i] - \frac{p_{i,a}^2}{p_{\alpha_a}'} - \frac{p_{i,b}^2}{p_{\alpha_b}'} - \dots - \frac{p_{i,k}^2}{p_{\alpha_{ki}}'},\tag{1.18}
$$

де  $P'_{\alpha_{a}}, P'_{\alpha_{b}}, \ldots, P'_{\alpha_{k}}$  – ваги вузлових напрямків (точок)  $a, b, \ldots, k$ , з якими вузлова точка (і) має зв'язуючі ходи, вирахувані в першому наближенні.

### Нижче наведено **приклад оцінки точності**.

*1. Оцінка точності польових вимірів та зрівноважених значень дирекційних кутів вузлових напрямків*

а) СКП одиниці ваги  $\mu_{\alpha}$  та її надійність  $m_{\mu_{\alpha}}$ 

$$
\mu_{\alpha} = \pm \sqrt{\frac{[pv_{\alpha}^2]}{n-k}} = \pm \sqrt{\frac{287.6}{5-2}} = \pm 9.8^{\degree}
$$

$$
m_{\mu_{\alpha}} = \pm \frac{\mu_{\alpha}}{\sqrt{2(n-k)}} = \pm \frac{9.8}{\sqrt{2(5-2)}} = \pm 4.0^{\degree}
$$

б) для дирекційного кута  $\alpha_{FA}$ :

$$
P'_{\alpha_{BA}} = p_1 + p_4 + p_5 - \frac{p_1^2}{p_1 + p_2 + p_3} =
$$
  
= 1,67 + 1,43 + 1,25 - 
$$
\frac{1,67^2}{1,67 + 1,43 + 1,25} = 3,71
$$

 $\overline{2}$ 

Після розрахунку в першому наближенні ваги дирекційного напрямку  $\alpha_{RF}$ , виконують розрахунок ваги напрямку  $\alpha_{EA}$  в другому наближенні:

$$
P_{\alpha_{BA}}^{"'} = p_1 + p_4 + p_5 - \frac{p_1^2}{P_{\alpha_{BT}}^{'}} = 1,67 + 1,43 + 1,25 - \frac{1,67^2}{3,71} = 3,60
$$

$$
M_{\alpha_{BA}} = \pm \frac{\mu_{\alpha}}{\sqrt{P_{\alpha_{BA}}^{"}}} = \pm \frac{9,8}{\sqrt{3,60}} = \pm 5,2"
$$

$$
m_{M_{\alpha_{BA}}} = \pm \frac{m_{\mu_{\alpha}}}{\sqrt{P_{\alpha_{BA}}^{"}}} = \pm \frac{4,0}{\sqrt{3,60}} = \pm 2,1"
$$

 $\overline{2}$ 

в) для дирекційного кута  $\alpha_{\text{BP}}$ :

$$
P'_{\alpha_{BI}} = p_1 + p_2 + p_3 - \frac{p_1^2}{p_1 + p_4 + p_5} =
$$
  
= 1,67 + 1,43 + 1,25 - \frac{1,67^2}{1,67 + 1,43 + 1,25} = 3,71  

$$
P''_{\alpha_{BI}} = p_1 + p_2 + p_3 - \frac{p_1^2}{P'_{\alpha_{SA}}} = 1,67 + 1,43 + 1,25 - \frac{1,67^2}{3,71} = 3,60
$$

$$
M_{\alpha_{BI}} = \pm \frac{\mu}{\sqrt{P''_{\alpha_{BI}}}} = \pm \frac{9,8^{\degree}}{\sqrt{3,60}} = \pm 5,2^{\degree}
$$

$$
m_{M_{\alpha_{BI}}} = \pm \frac{m_{\mu}}{\sqrt{P''_{\alpha_{BI}}}} = \pm \frac{4,0^{\degree}}{\sqrt{3,60}} = \pm 2,1^{\degree}
$$

*2. Оцінка точності координат вузлових точок* а) СКП одиниці ваги  $\mu_{x}, \, \mu_{y}$  та їх надійність  $m_{\mu_{x}}, \, m_{\mu_{y}}$ 

$$
\mu_x = \pm \sqrt{\frac{[pv_x^2]}{n-k}} = \pm \sqrt{\frac{12273.9}{5-2}} = \pm 64.0 \text{ }\mu\text{m}
$$
\n
$$
m_{\mu_x} = \pm \frac{\mu_x}{\sqrt{2(n-k)}} = \pm \frac{64.0}{\sqrt{2(5-2)}} = \pm 26.1 \text{ }\mu\text{m}
$$

$$
\mu_y = \pm \sqrt{\frac{[pv_y^2]}{n-k}} = \pm \sqrt{\frac{5441,6}{5-2}} = \pm 42,6 \text{ nm}
$$

$$
m_{\mu_y} = \pm \frac{\mu_y}{\sqrt{2(n-k)}} = \pm \frac{42,6}{\sqrt{2(5-2)}} = \pm 17,4 \text{ nm}
$$

б) для точки *Б*:

$$
P'_{x_E} = p_1 + p_4 + p_5 - \frac{p_1^2}{p_1 + p_2 + p_3} =
$$
  
\n
$$
= 2,00 + 1,67 + 1,43 - \frac{2,00^2}{2,00 + 1,67 + 1,43} = 4,32
$$
  
\n
$$
P''_{x_E} = p_1 + p_4 + p_5 - \frac{p_1^2}{P'_{x_E}} = 2,00 + 1,67 + 1,43 - \frac{2,00^2}{4,32} = 4,17
$$
  
\n
$$
M_{x_E} = \pm \frac{\mu_x}{\sqrt{P_{x_E}^*}} = \pm \frac{64,0}{\sqrt{4,17}} = \pm 31,3 \text{ and}
$$
  
\n
$$
m_{M_{x_E}} = \pm \frac{26,1}{\sqrt{P_{x_E}^*}} = \pm \frac{26,1}{\sqrt{4,17}} = \pm 12,8 \text{ and}
$$
  
\n
$$
P'_{y_E} = p_1 + p_4 + p_5 - \frac{p_1^2}{p_1 + p_2 + p_3} =
$$
  
\n
$$
= 2,00 + 1,67 + 1,43 - \frac{2,00^2}{2,00 + 1,67 + 1,43} = 4,32
$$
  
\n
$$
P''_{y_E} = p_1 + p_4 + p_5 - \frac{p_1^2}{P'_{y_B}} = 2,00 + 1,67 + 1,43 - \frac{2,00^2}{4,32} = 4,17
$$
  
\n
$$
M_{y_E} = \pm \frac{\mu_y}{\sqrt{P_{y_E}^*}} = \pm \frac{42,6}{\sqrt{4,17}} = \pm 20,9 \text{ and}
$$
  
\n
$$
m_{M_{y_E}} = \pm \frac{m_{\mu_y}}{\sqrt{P_{y_E}^*}} = \pm \frac{17,4}{\sqrt{4,17}} = \pm 8,5 \text{ and}
$$
  
\n
$$
M_E = \sqrt{M_x^2 + M_y^2} = \sqrt{31,3^2 + 20,9^2} = \pm 37,6 \text{ and}
$$

в) для точки *В*:

Оскільки всі ваги для вузлових точок *Б* та *В* однакові, то і числові значення всіх СКП для точки *В* будуть такими ж, як і для точки *Б*.

**Завдання для самостійної роботи.** Ознайомитися з послідовністю та особливостями зрівноваження мережі полігонометричних ходів іншими спрощеними способами: способом еквівалентної заміни та способом полігонів.

#### **Запитання для контролю.**

1. Пояснити суть способу послідовних наближень для мережі полігонометричних ходів.

2. Яка особливість обчислення середньозваженого значення у першому наближенні?

3. Чому у колонці  $pv^2$  є прочерки у деяких рядках?

- 4. Скільки доданків  $pv^2$  має бути?
- 5. Для чого використовується формула В. Козлова?

6. Чим відрізняється розрахунок ваг за формулою Козлова у другому наближенні, від першого?

7. За якою формулою обчислюються ваги окремих ходів?

8. Як визначити СКП зрівноважених координат вузлової точки?

9. Як обчислити дирекційний кут за координатами двох точок?

#### *Лабораторна робота №2*

# <span id="page-21-0"></span>*Зрівноваження мережі полігонометричних ходів в програмному комплексі CREDO*

**Мета:** навчитись зрівноважувати мережу полігонометричних ходів в програмному комплексі CREDO.

**Завдання:** за вихідними даними з лабораторної роботи №1 виконати зрівноваження та оцінку точності мережі полігонометричних ходів.

#### **Послідовність зрівноваження**

Процес зрівноваження в програмі CREDO\_DAT включає такі етапи:

1. Створення нового проекту та опис вихідних даних.

2. Опис полігонометричних ходів.

3. Виконання перевірки правильності введення даних на наявність грубих помилок та виконати зрівноваження.

4. Формування відомостей, каталогів та схем за результатами зрівноваження.

### **1. Створення нового проекту та опис вихідних даних**

Для зрівноваження мережі полігонометричних ходів необхідно запустити програму CREDO\_DAT та створити новий проект, викликавши команду «*Файл – Створити»*. Потім потрібно обрати закладку «*Пункти ПВО»* та описати вихідні дані. Опис виконується в таблиці, у лівій частині робочого вікна. Для зручності опису вихідних даних в даній таблиці можна приховати зайві поля, які не стосуються планових мереж в порядку, описаному в лабораторній роботі №6 методичних вказівок 05-04- 136М. Після цієї операції таблиця опису вихідних даних матиме вигляд показаний на рис. 2.1.

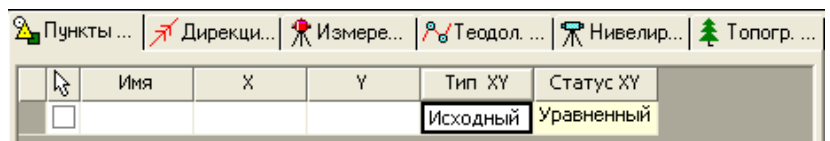

Рис. 2.1. Таблиця для опису вихідних пунктів

В полі *«Ім'я»* зазначають назву вихідного пункту, в полях *«X», «Y»* його координати, в полі *«Тип XY»* вибирають з випадаючого списку *«Вихідний»,* натиснувши лівою кнопкою на відповідній комірці таблиці. У правій частині вікна можна переглянути розташування пунктів у плані, виконавши команду «*Вид – Показати все*».

### **2. Опис полігонометричних ходів**

Після опису вихідних пунктів переходять до опису полігонометричних ходів мережі. Це виконується на вкладці *«Теодолітні ходи»*, яка містить дві таблиці у лівій частині вікна (рис. 2.2). У верхній таблиці у колонці *«Хід»* зазначаємо номер ходу відповідно до схеми мережі полігонометричних ходів; у колонці «Метод визначення відстані» обираємо метод колонці *«Метод визначення відстані»* обираємо визначення відстаней (в нашому випадку – горизонтальне прокладення); у колонці *«Клас XY»* обираємо клас точності ходу. Інформація в колонці *«Пункти»* заповниться автоматично після опису нижньої таблиці. У разі наявності даних про температуру, тиск та вологість повітря ці дані можна ввести у відповідних графах таблиці. Оскільки у нашому випадку ці дані відсутні, то ці поля таблиці можна приховати.

|          |                      | ြ_ Пункты    Я́ Дирекц   Ж Измере   № Теодол.    Ж Нивелир   ≹ Топогр. о |                                     |  |                         |
|----------|----------------------|--------------------------------------------------------------------------|-------------------------------------|--|-------------------------|
| ß<br>Ход | Пункты               |                                                                          | Метод определ, расст.   Класс (XY). |  |                         |
| 1        | 5, 1, , B            | Горизонтальное проло: 4-класс                                            |                                     |  |                         |
| 2        | E, 5, , B            | Горизонтальное проло: 4-класс                                            |                                     |  |                         |
| 3        | X, 10, , B           | Горизонтальное проло: 4-класс                                            |                                     |  |                         |
| 4        | $\Pi, 16, \ldots, 5$ | Горизонтальное проло: 4-класс                                            |                                     |  |                         |
| 5        | M. 21, , <b>6</b>    | Горизонтальное проло: 4-класс                                            |                                     |  | $\overline{\textbf{v}}$ |
|          |                      | $\mathbf{III}$                                                           |                                     |  | ⊳                       |
|          |                      |                                                                          |                                     |  |                         |
| Пункт    | Гор, угол            | Расстояние                                                               |                                     |  |                         |
| А        |                      |                                                                          |                                     |  |                         |
| Б        | 178°46'26,00"        |                                                                          |                                     |  |                         |
| 1        | 165°46'28,00"        | 484,432                                                                  |                                     |  |                         |
| 2        | 199°14'29,00"        | 455,882                                                                  |                                     |  |                         |
| 3        | 173°58'02,00"        | 420,268                                                                  |                                     |  |                         |
| 4        | 176°45'05,00"        | 415,517                                                                  |                                     |  |                         |
| в        | 203°32'18,00"        | 432,971                                                                  |                                     |  |                         |

Рис. 2.2. Таблиці для опису полігонометричних ходів

У нижній таблиці виконують послідовний опис кожного ходу мережі. Для цього відмічаємо потрібний хід у верхній таблиці, а в нижній виконуємо опис його елементів. У колонці *«Пункт»* зазначаються назви вихідних та проміжних пунктів ходу. У колонках *«Гор. кут»* та *«Відстань»* зазначається інформація про горизонтальні кути на пунктах та довжини ліній між ними. У даному прикладі вводяться значення заданих

горизонтальних прокладень. Тому інформація про виміряні вертикальні кути або перевищення не потрібна і відповідні поля таблиці можна приховати (рис. 2.2).

Кожен хід починається та завершується з пунктів, які необхідні тільки для вказання напрямку виміряного кута при прив'язці ходу до базису. Тому на першій і останній точках ходу не повинно бути виміряних горизонтальних кутів (рис. 2.2).

### **3. Виконання розрахунків та пошук грубих помилок в програмі CREDO\_DAT**

Порядок виконання аналогічний до зрівноваження нівелірної мережі (лабораторна робота №6 методичних вказівок 05-04-136М). На першоум етапі потрібно виконати процедуру попередньої обробки, після виконання якої у правій частині вікна з'явиться схема мережі полігонометричних ходів. Якщо опис мережі виконаний правильно, сформована схема буде відповідати вихідній схемі полігонометричних ходів.

Наступним етапом після попередньої обробки виконують процедуру L1-аналізу, що перевіряє мережу на наявність грубих помилок. У випадку наявності помилок за результатами L1 аналізу планової мережі формуються *«Відомість L1-аналіза (мережа)»* та *«Відомість L1-аналіза (за ходами)»,* які містять поправки у напрямки та відстані, що вийшли за межі, встановлені в налаштуваннях параметрів аналізу.

У разі відсутності грубих помилок переходять до третього етапу зрівноваження мережі, виконавши команду *«Розрахунки – Зрівноваження – Розрахунок»* (рис. 2.3).

# **4. Представлення результатів зрівноваження**

За результатами зрівноваження формується каталог координат точок, відомості теодолітних ходів, оцінки точності положення пунктів та характеристик теодолітних ходів. Ознайомитися з ними можна через пункт меню *«Відомості»*, обравши зі списку необхідні відомості.

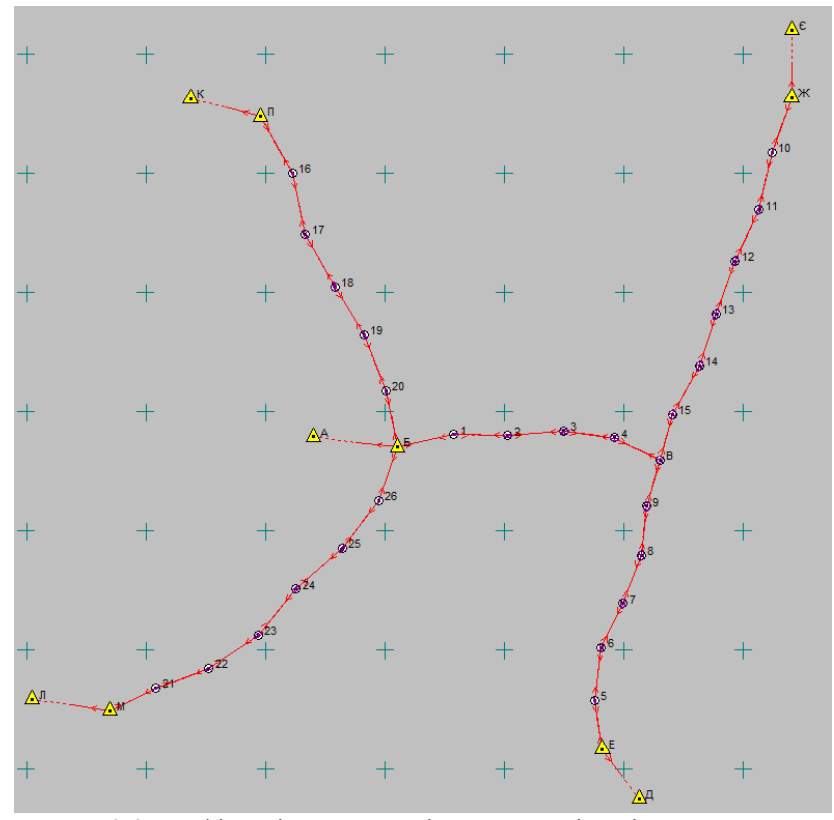

Рис. 2.3 Графічна інтерпретація результатів зрівноваження полігонометричної мережі

# До захисту роботи потрібно роздрукувати і представити **наступні відомості**:

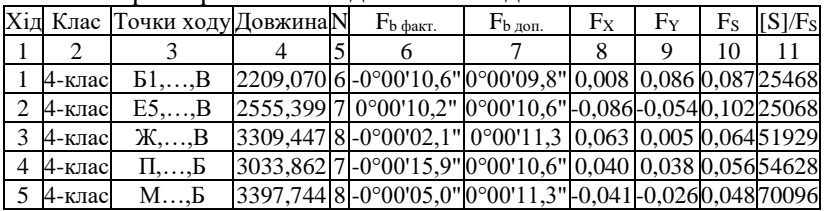

- Характеристики теодолітних ходів

|           | Хід Пункт   | Виміряний    | Виміряна | Дирекцій-            | Урівняна | X         | Y         |  |
|-----------|-------------|--------------|----------|----------------------|----------|-----------|-----------|--|
|           |             | <b>KVT</b>   | відстань | ний кут              | відстань |           |           |  |
|           | 20          |              |          | 348°11'19,8"         |          |           |           |  |
|           | Б           | 107°32'16,0" |          |                      |          | 12703,307 | 15104,815 |  |
|           |             |              | 484,432  | 95°43'37,3"          | 484.413  |           |           |  |
|           |             | 165°46'28,0" |          |                      |          | 12654,968 | 15586,809 |  |
|           |             |              | 455,882  | 81°30'07,3"          | 455,862  |           |           |  |
|           | 2           | 199°14'29,0" |          |                      |          | 12722,332 | 16037,667 |  |
| $\vert$ 1 |             |              | 420,268  | 100°44'38.3" 420.249 |          |           |           |  |
|           | 3           | 173°58'02,0" |          |                      |          | 12643,989 | 16450,549 |  |
|           |             |              | 415,517  | 94°42'42,2"          | 415,498  |           |           |  |
|           | 4           | 176°45'05,0" |          |                      |          | 12609,859 | 16864,643 |  |
|           |             |              |          | 91°27'49,1"          | 432,952  |           |           |  |
|           | B           | 270°25'00,0" | 432,971  |                      |          | 12598,800 | 17297.453 |  |
|           |             |              |          | 181°52'51.4"         |          |           |           |  |
|           | $\mathbf Q$ |              |          |                      |          |           |           |  |

- Відомість теодолітних ходів (за кожним ходом)

- Каталог координат точок

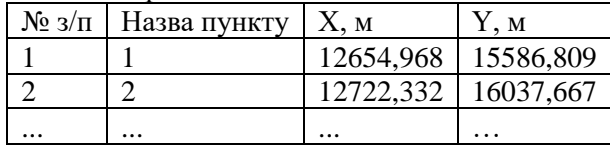

- Відомість оцінки точності планового положення пунктів за результатами зрівноваження

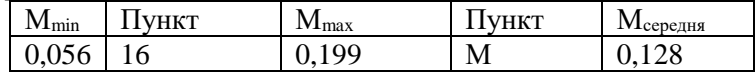

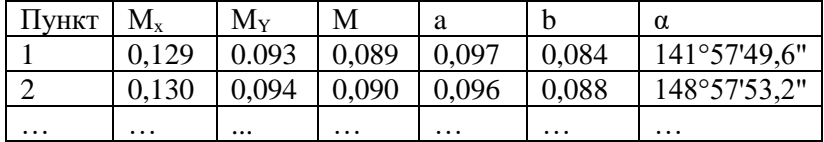

Крім відомостей, до захисту представляється **схема мережі**. Порядок її формування описано у лабораторній роботі №6 методичних вказівок 05-04-136М.

**Завдання для самостійної роботи.** Ознайомитися з послідовністю та особливостями зрівноваження мережі полігонометричних ходів строгими способами: параметричним та корелатним.

#### **Запитання для контролю.**

1. На якій вкладці програми виконується опис вихідних координат?

2. На якій вкладці програми виконується опис вимірювань у полігонометричних ходах?

3. Які три основні етапи включає в себе опрацювання введених результатів?

4. Яка відомість містить СКП зрівноважених координат?

5. У якій відомості можна переглянути кутові нев'язки та відносні похибки полігонометричних ходів?

# *Лабораторна робота №3*

# <span id="page-27-0"></span>*Вимірювання довжин ліній та кутів за триштативною системою*

**Мета:** навчитись прокладати полігонометричні ходи і виконувати кутові та лінійні виміри з використанням триштативної системи.

#### **Завдання:**

1) прокласти замкнутий полігонометричний хід (хід повинен складатись з чотирьох чи більше пунктів, мінімум два з яких мають бути закладені студентами);

2) виконати кутові та лінійні вимірювання, застосовуючи триштативну систему;

3) заповнити польові журнали та опрацювати їх.

### **Теоретичні відомості**

Для мінімізації похибок за центрування приладу та марок, а також уникнення зайвих центрувань, при вимірюваннях у полігонометричних ходах використовується триштативна система. Мінімізація похибок досягається виконанням умови, що

вісь обертання теодоліту при встановленні його над центром знака повинна займати в просторі теж саме місце, що й вісь обертання марки до та після встановлення теодоліту.

На практиці триштативна система виконується шляхом центрування над трьома сусідніми вершинами *A*, *B* та *С* ходу (рис. 3.1) штативів із закріпленими на них підставками (трегерами). На задньому *А* та передньому *С* штативах у трегери встановлюються марки, а на середньому *В* – теодоліт. Після вимірювання кута штатив разом з підставкою із пункту *А* переноситься в пункт *D*, а два інші штатива з підставками залишаються на місці. Марку, яка стояла в точці *А*, переставляють в трегер, встановлений в точці *В*, теодоліт переставляють у трегер встановлений у пункті *С*, а передню марку із пункту *С* переносять в підставку, встановлену вже на штативі в точці *D*. За таким принципом послідовно вимірюють всі кути в ході, почергово переставляючи марки та теодоліт у зцентровані штативи.

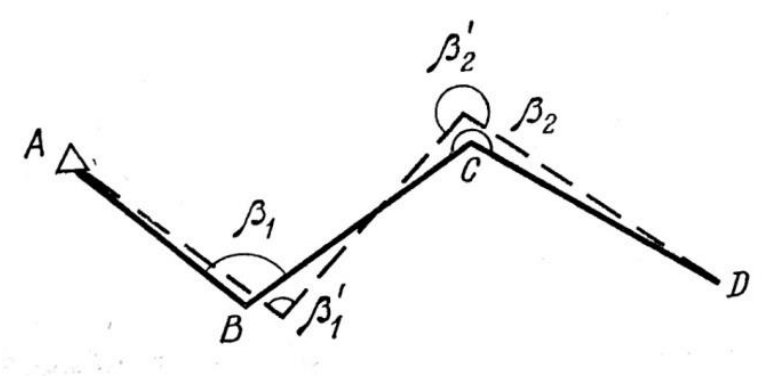

Рис. 3.1. Принцип триштативної системи

### **Підготовчі роботи та прокладання ходу**

Для виконання роботи, студенти діляться на бригади по 4 людини. Після чого, кожна бригада отримує кроки та координати двох вихідних пунктів, які утворюють базис. Потім, студенти, керуючись схемою розташування пунктів (рис. 3.2) та виданими кроками (рис. 3.3), знаходять ці пункти на місцевості.

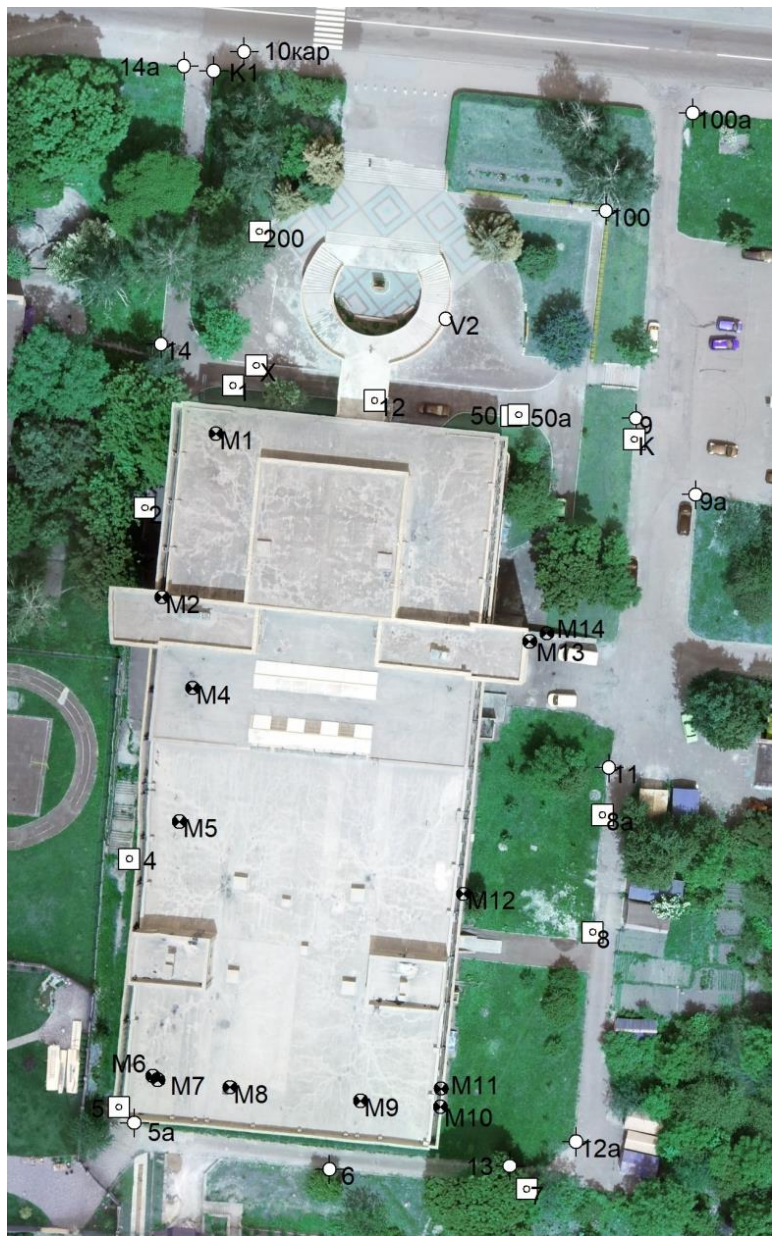

Рис. 3.2 Схема розташування вихідних пунктів

### Кроки пункту полігонометрії

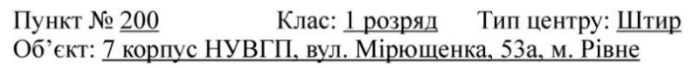

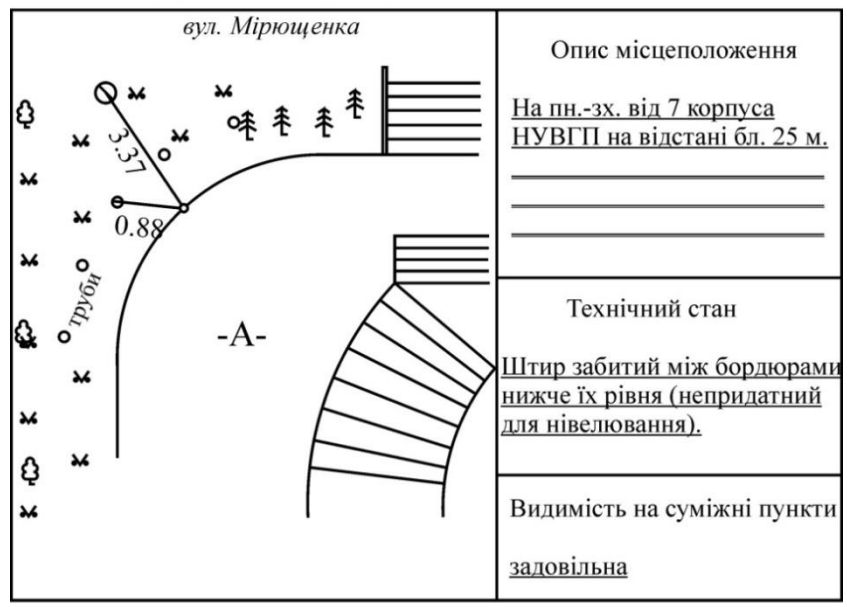

Рік закладки (обстеж.): листопад 2008 р. Креслив: Німкович Р.С. Склав: Німкович Р.С., Булакевич С.В. Перевірив: Лагоднюк О.А. Рис. 3.3. Кроки пункту полігонометрії

Полігонометричний хід прокладається навколо 7 корпусу університету. При прокладанні ходу можна використовувати існуючі пункти, проте обов'язковою є закладка мінімум 2 власних пунктів на бригаду (забивання монтажного дюбеля в асфальт або між бордюрами) та позначення їх фарбою.

На всі закладені центри пунктів викреслюють картки встановленої форми – кроки. (*Кроки геодезичного пункту* – це картка, де накреслена схема розташування пункту відносно предметів місцевості з обов'язковими промірами до них. Кроки використовуються для відшукування та відновлення пунктів на місцевості.) Для вимірювання кутів використовується спосіб

прийомів або кругових прийомів (див. лабораторну роботу №1 методичних вказівок 05-04-137М).

Кількість прийомів виконують керуючись вимогами інструкції з топографічного знімання, залежно від точності ходу, що прокладається та точності використовуваних приладів.

Записи в журналі виконують кульковою ручкою акуратно і без виправлень. При допущенні помилки у відліках всі записи на станції закреслюють (із зазначенням причини на полях журналу), а виміри виконують повторно.

## *Під час виконання спостережень потрібно керуватися такими правилами:*

- центрування виконують оптичними або лазерними центрирами;

- візирні марки встановлюють та центрують над пунктами, між якими будуть виконуватись кутові виміри за допомогою оптичного центрира або теодоліта відкріпленого від трегера;

- під час наведення зорової труби на марку необхідно старанно відфокусувати зорову трубу;

- сильно не затискати закріпні гвинти алідади та труби, не опиратися на штатив (але перевіряти стійкість штативу та підставки);

- наводити зорову трубу на візирну марку необхідно одним і тим самим місцем вертикальної нитки або бісектора.

- точне наведення зорової труби навідним гвинтом має закінчуватись на загвинчуванні.

## **Порядок спостереження на станції під час виконання лінійних вимірів**

Вимірювання ліній, так само як і кутів, виконується із застосуванням триштативної системи. Для вимірювання довжин ліній в полігонометричних ходах 4 класу, 1 і 2 розрядів використовуються світловіддалеміри, електронні тахеометри та інші прилади, що забезпечують необхідну точність вимірювання.

Результати вимірів записують в журнал (табл. 3.1). Під час вимірювання ліній світловіддалемірами та електронними тахеометрами в полігонометрії 4 класу слід виконувати три прийоми, 1 і 2 розрядів — два прийоми. У цьому випадку під прийомом розуміють одне наведення на відбивач і три відліки по табло. Коливання результатів вимірювань у прийомах не повинні перевищувати 3m, де m — середня квадратична помилка вимірювання віддалі, що взята з паспорта приладу.

Таблиця 3.1

#### ЖУРНАЛ

#### вимірювання довжин ліній

Початок: *8* Кінець: 8<sup>h</sup>49<sup>m</sup>

Дата: 0*1.12.2023 р.* Тахеометр *3Та5 №13193 <sup>h</sup>40<sup>m</sup>* Спостерігав: *А.Прокопчук <sup>h</sup>49<sup>m</sup>* Погода: *сонячно, слабкий вітер*

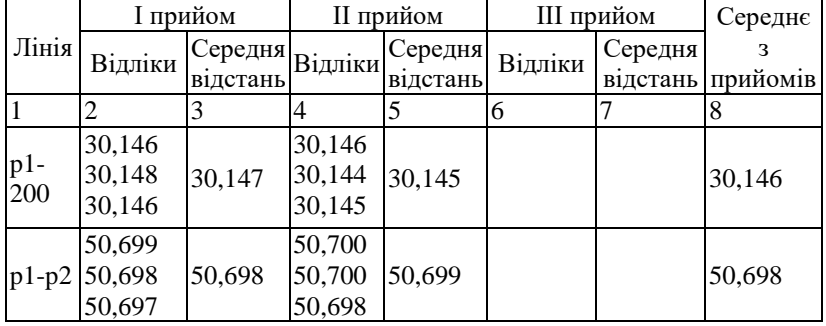

### **Порядок вимірювань довжин ліній електронним тахеометром ЗТа5**

1. Встановити тахеометр у відцентрований трегер. Замість марок у інші два трегери кріпимо світловідбивачі.

2. Відвести зорову трубу вниз на кут близько *20°* та увімкнути тахеометр натисканням червоної кнопки (ліворуч від панелі), утримуючи її *1-2 с* до висвічування на дисплеї напису:

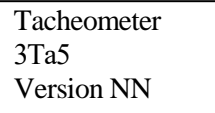

3. Через декілька секунд на дисплеї висвічується повідомлення про стан карти пам'яті (MEMORY O.K – карта пам'яті встановлена), а після цього шаблон попереднього режиму вимірювання, що зберігається після вимкнення тахеометра. При необхідності можна вибрати новий шаблон дисплея натисканням

кнопки (обираємо шаблон номер точки, горизонтальний *Ha* та вертикальний *V* кути, похила віддаль *D*). Після вибору потрібного шаблону натиснути кнопку LENT.

4. На дисплеї з'явиться повідомлення NO INDEX. Необхідно плавно, без ривків, повернути зорову трубу вверх, а потім вниз відносно горизонту на кут приблизно *±20°*. На дисплеї замість повідомлення NO INDEX відобразиться поточне значення вертикального кута.

5. Прилад готовий до роботи. Для переходу в режим вимірювання натискаємо кнопку

6. Наводимося на світловідбивач та виконуємо вимірювання натиснувши кнопку МЕАS.

### **Порядок вимірювань довжин ліній електронним тахеометром Trimble 3305**

1. Встановити тахеометр у відцентрований трегер. Замість марок у інші два трегери кріпимо світловідбивачі.

2. Увімкнути тахеометр натисканням клавіші ON.

На дисплеї відобразиться заставка Trimble, номер версії програмного забезпечення, та значення: додаткової константи, масштабного коефіцієнта, температури та атмосферного тиску.

3. Після цього на дисплеї відображається шаблон попереднього режиму вимірювання, який зберігається після вимкнення тахеометра. Для зміни шаблону використовується крайня ліва функціональна клавіша, яка відображає наступний доступний шаблон. Обираємо шаблон SD (похила відстань, горизонтальний та вертикальний кути).

до роботи. Наводимося на світловідбивач та виконуємо вимірювання, натиснувши кнопку MEAS.

**Завдання для самостійної роботи.** Розглянути послідовність вимірювання ліній з використанням електронних тахеометрів Sokkia SET630R та Leica 405 Ultra.

34

#### **Запитання для контролю.**

1. У чому полягає суть триштативної системи вимірювання кутів?

2. Які похибки мінімізуються при використанні триштативної системи?

3. Яка послідовність спостережень для вимірювання кутів/ліній з використанням триштативної системи?

4. Що складає один прийом вимірювання довжин ліній у полігонометричному ході 4 класу?

5. Який порядок увімкнення тахеометра 3Та5?

6. Як змінити шаблон вимірювань у тахеометрі 3Та5?

7. Яке допустиме розходження між прийомами при вимірюванні довжин ліній?

# *Лабораторна робота №4 Тахеометричне знімання*

<span id="page-34-0"></span>**Мета роботи:** виконати тахеометричне знімання ділянки електронним тахеометром.

**Завдання:** з двох станцій (вершини полігонометричного ходу з минулої лабораторної роботи) виконати тахеометричне знімання вказаної ділянки, дотримуючись вимог до знімання в масштабі 1:500.

### **Теоретичні відомості**

Суть тахеометричного знімання полягає в тому, що зі станції, просторові координати якої відомі, визначають планове і висотне положення пікетних точок способом полярних координат.

Під час тахеометричного знімання визначають просторове положення точки місцевості одним наведенням зорової труби на рейку (відбивач), встановлену в цій точці (рис. 4.1). **Процес знімання** рельєфу і ситуації місцевості включає наступні дії:

- вимірюють висоту приладу *і* на станції – віддаль від верха точки закріпленої на місцевості, до осі обертання труби;

- орієнтують прилад за вихідним напрямком (нуль горизонтального круга має бути встановлений строго на вибрану точку або станцію знімання);

- послідовно наводять трубу на всі необхідні контурні і рельєфні точки, знімають відліки за горизонтальним і вертикальним кругами та віддалеміром тахеометра.

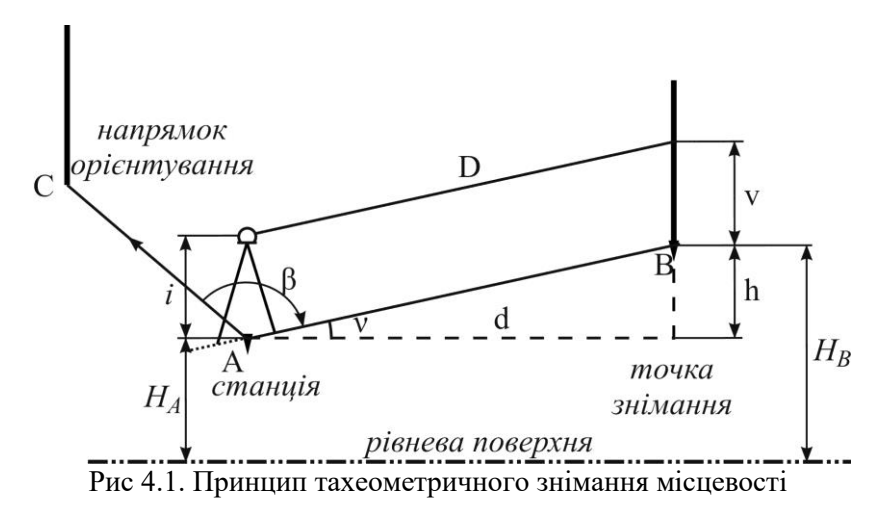

Результати вимірів заносять в **польовий журнал** тахеометричного знімання, в який записують: висоту станції *Hст*; висоту приладу *i*; значення місця нуля МО; номер пікетної точки; висоту наведення приладу на рейку *V*; відлік за віддалеміром теодоліта *D*; відліки зняті з ГК та ВК. Якщо використовуються електронні прилади із накопичувачами інформації, то достатньо в полі вести лише абрис знімання, а журнал вимірювань роздрукувати після закінчення знімання.

Під час виконання тахеометричного знімання всі дані заносять в **абрис**, який ведуть на цупкому папері відповідними умовними знаками (з пояснювальними написами). На абрисі слід відобразити всі суттєві контури та форми рельєфу. Тому у випадку великих контурів рекомендується спочатку обійти контур з усіх сторін для встановлення його істинної форми (виконати рекогностування місцевості), щоб потім не довелося

вносити виправлення у абрис. Також на абрисі записуються семантичні характеристики (номери стовпів та напруга ЛЕП; вид підземних комунікацій, матеріал та діаметр труб; номери та поверховість будинків, назви вулиць і річок тощо), які потрібно відображати загальноприйнятими умовними знаками. На абрисі відображаються всі пікетні точки із зазначенням їх номерів, стрілками вказуються схили місцевості, за якими слід інтерполювати горизонталі. Рекомендується виконувати *наскрізну нумерацію пікетних точок на всіх станціях***!** У складних випадках корисно доповнювати абрис фотографіями.

Для контролю нерухомості лімба в процесі вимірювань, після закінчення знімання на кожній станції зорову трубу теодоліта наводять на початковий напрямок і записують відлік за горизонтальним кругом. Допускається зміна значення орієнтирного напрямку за період знімання на станції не більше 1.5' при зніманні оптичними тахеометрами та теодолітами і 20'' при зніманні електронними тахеометрами та оптичними теодолітами з світловіддалемірними насадками.

Для контролю вимірювань на кожній станції вимірюють дві-три контрольні пікетні точки, які були зняті на попередній станції.

Під час використання електронних тахеометрів та оптичних теодолітів з світловіддалемірними насадками віддалі від знімальних станцій до пікетів і віддаль між пікетами не повинні перевищувати величин, наведених у таблиці 4.1.

Пікетні точки під час знімання рельєфу обов'язково треба обирати на характерних формах рельєфу – вершинах, вододілах, хребтах, сідловинах, улоговинах, долинах, лощинах та в місцях зміни крутизни схилу. Також, необхідно визначати висоти характерних контурних точок місцевості (перехрестя доріг, просік, різких вигинів контурів, гребеня дамб, поверхні землі біля мостів, шлюзів, верхи оглядових колодязів та ін.), які підписуються на плані. Також на плані визначають урізи води в річках, струмках, каналах та інших водних об'єктах, зазначаючи дату на момент знімання.

37

Таблиця 4.1

|          |          | Слектронними талеометрами |             |             |
|----------|----------|---------------------------|-------------|-------------|
| Масштаб  | Переріз  | Максимальна               | Максимальна | Максимальна |
| знімання | рельєфу, | віддаль між               | віддаль від | віддаль від |
|          | M        | пікетами, м               | приладу до  | приладу до  |
|          |          |                           | рейки при   | рейки при   |
|          |          |                           | зніманні    | зніманні    |
|          |          |                           | рельєфу, м  | контурів, м |
| 1:5000   | 0.5      | 60                        | 1000        | 1000        |
|          | 1.0      | 80                        | 1000        | 1000        |
|          | 2.0      | 100                       | 1000        | 1000        |
|          | 5.0      | 120                       | 1000        | 1000        |
| 1:2000   | 0.5      | 40                        | 750         | 750         |
|          | 1.0      | 40                        | 750         | 750         |
|          | 2.0      | 50                        | 750         | 750         |
| 1:1000   | 0.5      | 20                        | 600         | 600         |
|          | 1.0      | 30                        | 600         | 600         |
| 1:500    | 0.5      | 15                        | 500         | 500         |
|          | 1.0      | 15                        | 500         | 500         |

Допустимі віддалі між точками при тахеометричному зніманні електронними тахеометрами

*Примітка.* При використанні радіостанцій віддалі до контурів збільшуються у 1.5 раза.

Відповідно до вимог інструкції з топографічного знімання **на топографічних планах** масштабів 1:5000, 1:2000, 1:1000 та 1:500 достовірно та з потрібною точністю і детальністю (залежно від масштабу плану) **відображують**:

- геодезичні пункти;

- споруди та промислові об'єкти, їхні характеристики згідно з умовними знаками. Будівлі, що виражаються в масштабі плану, відображають за контурами їхніх цоколів. Архітектурні виступи будинків і споруд відображаються, якщо величина їх на плані обраного масштабу 0.5 мм і більше;

- залізниці, шосейні та грунтові дороги і споруди при них;

- гідрографія, гідротехнічні об'єкти та об'єкти водопостачання;

- рельєф місцевості, що відображається горизонталями, позначками висот і умовними знаками обривів, скель, ярів, осипів, зсувів, ям, курганів і т.ін. Форми мікрорельєфу напівгоризонталями або горизонталями;

- рослинність деревна, чагарникова, трав'яна, культурна рослинність, окремі дерева і кущі. На планах масштабів 1:1000 та 1:500 на вулицях і проїздах інструментально визначається положення кожного дерева з відображенням його породи, якщо діаметр його стовбура 4 см і більше. В інших випадках (масиви дерев, дерева в садибах і т.ін.) кожне дерево може зніматися інструментально за додатковими вимогами;

- грунти і мікроформи земної поверхні;

- державний кордон, межі політико-адміністративні, адміністративні, охоронних природних територій, землекористувань, різні огорожі;

- власні назви населених пунктів, вулиць, залізничних станцій, пристаней, озер, річок, перевалів, долин, ярів та інших географічних об'єктів.

При цьому варто пам'ятати, що середня помилка положення чіткого контуру на плані щодо найближчих пунктів знімального обґрунтування допускається 0,5 мм у масштабі плану (у гірській і лісовій місцевості – 0,7 мм). На територіях з капітальною і багатоповерховою забудовою середні помилки у взаємному положенні на плані точок найближчих контурів (капітальних споруд, будинків тощо) не повинні перевищувати 0,4 мм. Помилка відображення рельєфу залежить від характеру рельєфу і на рівнинній території (кути нахилу до 2°) рівна одній четвертій висоти перетину рельєфу та на території з кутами нахилу понад 2° – одній третій висоти перетину рельєфу. У лісовій місцевості допуски відображення рельєфу збільшуються в 1,5 рази.

Після виконання польових робіт виконують негайну повну камеральну обробку матеріалів знімання.

#### **Порядок вимірювань електронним тахеометром ЗТа5**

Для *увімкнення тахеометра 3Та5* потрібно виконати наступні дії:

1. Зцентрувати та відгоризонтувати тахеометр над точкою.

2. Відвести зорову трубу вниз на кут близько *20°* та увімкнути тахеометр натисканням червоної кнопки (ліворуч від панелі), утримуючи її *1-2 с* до висвічування на дисплеї напису:

**Tacheometer** 3Та5 Version NN

3. Через декілька секунд автоматично висвітлиться повідомлення про стан карти пам'яті (MEMORY O.K – карта пам'яті встановлена), а після цього шаблон попереднього режиму вимірювання, що зберігається після вимкнення тахеометра. При потребі можна вибрати новий шаблон дисплея натисканням кнопки . Вибір потрібного шаблону підтверджуємо кнопкою . Для вимірювань доступно *4* шаблони: **ENT**

-номер точки, горизонтальний *Ha* та вертикальний *V* кути;

-номер точки, горизонтальний *Ha* та вертикальний *V* кути, похила віддаль *D*;

-номер точки та координати *X*, *Y*, *H*;

-горизонтальний *Ha* та вертикальний *V* кути, горизонтальне закладання *D0* та перевищення *h*.

4. На дисплеї відобразиться повідомлення NO INDEX. Необхідно плавно, без ривків, нахилити зорову трубу вверх, а потім вниз відносно горизонту на кут приблизно *±20°*. На дисплеї замість повідомлення NO INDEX відобразиться поточне значення вертикального кута.

5. Прилад готовий до роботи. Для переходу в режим вимірювання натискаємо кнопку  $\blacksquare$ .

Для *виконання тахеометричного знімання* потрібно ввести інформацію про станцію знімання та виконати орієнтування тахеометра у наступній послідовності:

-для опису даних про станцію знімання заходимо у пункт MENU -> SET -> STATION NAME;

-навпроти рядка ST Numb вводимо значення номера станції;

-навпроти рядка h<sup>i</sup> вводимо висоту приладу на станції;

-навпроти рядків Date та Az Numb вводимо дату вимірювань та номер азимута (ці дані вводити не обов'язково, можна їх пропустити натисканням клавіші ENT);

-після цього на дисплеї відобразиться повідомлення про введення координат станції Get Coord. Якщо значення координат станції вводити не потрібно, то відразу натискаємо МЕАS. Для введення координат станції натискаємо ENT та зазначаємо значення *X0*, *Y0*, *H0*;

-для опису пікетних точок заходимо у пункт MENU -> SET - > SET P Numb/hr;

-навпроти рядка Р Numb вводимо значення номера першого пікета;

-навпроти рядка h вводимо висоту відбивача;

-для орієнтування тахеометра обнуленням відліку на початковий напрям заходимо у пункт MENU -> PROG -> ORIENTATION -> ANGLE;

- наводимося на точку орієнтування та натискаємо **DDS**, після чого на дисплеї на декілька секунд висвічується повідомлення ORIENTATION SET (орієнтування виконано);

-для переходу у режим вимірювання натискаємо кнопку . Наводимо зорову трубу на відбивач встановлений у пікетній точці та натискаємо ШАВ. Для запису одержаних результатів вимірювань у пам'ять натискаємо клавішу ВВС. Номер точки записується з результатами вимірювань на карту пам'яті та автоматично збільшується на "1<sup>3</sup> після запису. Після цього тахеометр готовий до нового вимірювання – наводимо зорову трубу на відбивач встановлений у наступній пікетній точці та виконуємо вимірювання і запис результатів.

.<br>Якщо необхідно зазначити метеодані, заходимо у пункт MENU -> SET -> SET T.P. (навігація у меню здійснюється стрілками  $\blacksquare$ ,  $\blacksquare$ ; вхід у підменю –  $\blacksquare$ ; повернення на попередній рівень –  $^{\text{MENU}}$ ). На дисплеї відобразяться символи  $T$ (температура, °С) і *Р* (атмосферний тиск, мм рт. ст.) та їх значення, збережені у пам'яті тахеометра після виконання попередніх вимірювань. У разі потреби набираємо нові значення та зберігаємо їх у пам'ять тахеометра натисканням DND. Для видалення помилково набраної цифри використовується кнопка **СЕ**. Для введення від'ємних величин спочатку необхідно ввести знак "мінус" натисканням відповідної кнопки, після чого послідовно ввести числове значення.

Для перевірки заряду батареї використовується пункт MENU -> TEST -> BATTERY. Для зміни використовуваних одиниць вимірювання – MENU -> CONFIG -> UNITS. Зміна вибраного шаблону вимірювання – MENU -> SET -> DISP.

#### **Порядок вимірювань електронним тахеометром Trimble 3305**

1. Зцентрувати тахеометр над точкою, відгоризонтувати за допомогою круглого та циліндричного рівнів.

2. Увімкнути тахеометр натисканням клавіші ON.

На дисплеї відобразиться заставка Trimble, номер версії програмного забезпечення, та значення: додаткової константи, масштабного коефіцієнта, температури та атмосферного тиску.

3. Після цього на дисплеї відобразиться шаблон попереднього режиму вимірювання. Результати вимірювань, код та номер точки розміщуються на двох сторінках, для переходу між якими використовується функціональна клавіша ->2 (для повернення на першу сторінку ->1).

4. Крайня ліва функціональна клавіша використовується для зміни шаблону вимірювань. Вона відображає наступний доступний шаблон – SD (похила відстань SD, горизонтальний кут Нz та вертикальний кут  $\Delta$  (або зенітна відстань  $\Delta$ , або ухил у відсотках  $\mathcal{I}(\mathbb{R})$ ); HzV (горизонтальний кут Hz та вертикальний кут (або зенітна відстань, або ухил у відсотках)); HD (горизонтальне прокладання HD, горизонтальний кут Hz та перевищення h (або висота станції Z, при Z≠0); xyh (планові координати x, y та перевищення h (або висота станції Z, при Z≠0).

5. Введення висоти приладу (ih), висоти відбивача (th) та висоти станції (Zs) здійснюється за допомогою функціональної клавіші th/ih (доступна тільки у шаблонах HD та xyh). Після її натискання вводять необхідні дані керуючись інформацією на дисплеї та відповідними функціональними клавішами:

Z – висота точки знімання (для встановлення приладу за висотою);

th – висота відбивача;

 $ih/Zs - Bh$ кота приладу/станції.

Зазвичай, при описі цих даних доступно три варіанти введення – останнє введене значення, значення рівне нулю, та довільне значення. При введенні висоти станції є можливість вибору з внутрішньої пам'яті раніше введених значень. При виборі функціональної клавіші «Введення» з'являються виборі функціональної клавіші «Введення» з'являються функціональні клавіші <- та -> для переходу ліворуч чи праворуч між позиціями введеного значення, та + - для збільшення або зменшення цифр у відповідній позиції дисплею. Введення потрібного значення потрібно підтвердити натисканням функціональної клавіші Ок.

6. Для орієнтування приладу у заданому напрямі слід вибрати функціональну клавішу Hz=0, навести зорову трубу на необхідну точку та натиснути клавішу MEAS.

Введення номера пікетної точки і коду виконується через комбінацію клавіш на клавіатурі тахеометра SHIFT + PNr.

Для перевірки заряду батареї використовується комбінація клавіш клавіатури тахеометра SHIFT + EDIT.

### **Порядок вимірювань електронним тахеометром Leica ТCR 405 Ultra**

Порядок *увімкнення тахеометра ТCR 405 Ultra* наступний.

1. Встановити тахеометр на штатив та приблизно привести в робоче положення за круглим рівнем.

2. Натиснути кнопку увімкнення, яка знаходиться на правій від табло боковій панелі.

3. Активувати електронний рівень та висок: кнопка FNC , команда *Рівень/висок.* Якщо тахеометр не приведено в робоче положення, через кілька секунд після включення ця команда активується автоматично.

4. Зцентрувати тахеометр використовуючи лазерний центрир та точно відгоризонтувати, використовуючи електронний рівень. Натиснути кнопку Ok.

Для *виконання тахеометричного знімання* необхідно створити новий проект, ввести дані про станцію знімання та виконати орієнтування тахеометра у наступній послідовності:

1. Вибрати прикладну програму «Знімання» MENU/PROGRAM (F1) / Знімання (F1).

2. Активувати функцію «Вибір проекту» (F1). Вибрати існуючий проект для роботи або створити новий.

3. Активувати функцію «Вибір станції» (F2).

Вибір станції може здійснюватись кількома способами:

• введенням нового імені станції з клавіатури (F1); при цьому необхідно ввести також координати станції X0, Y0, H0;

• пошуком за відомим іменем  $(F2)$ :

• вибором імені зі списку записаних в пам'ять пунктів (F3);

4. Ввести висоту приладу та зберегти опис станції.

5. Активувати функцію «Орієнтування» (F3).

Орієнтування може здійснюватись кількома способами:

• за значенням дирекційного кута на орієнтирний напрямок (F1), в тому числі обнулення відліку за горизонтальним кругом у заданому напрямку;

• за координатами орієнтирного пункту (F2).

6. Обрати метод орієнтування, задати точку орієнтування та навести на неї зорову трубу, ввести висоту відбивача та виконати вимірювання.

7. Перейти в режим вимірювань, активуваши функцію «Запуск» (F4).

Тахеометр готовий до роботи. На сторінці вимірювань необхідно перевірити значення номера пікета та висоти відбивача. Зміна шаблону вимірювань виконується кнопкою . Доступно 4 шаблони: **PAGE**

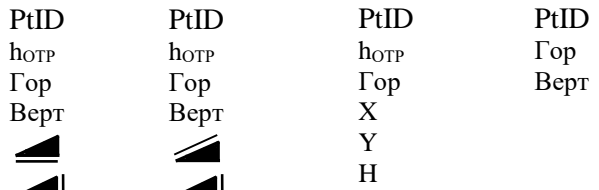

де PtID – номер точки,  $h_{\text{OTP}}$  – висота відбивача, Гор – горизонтальний кут, Верт – вертикальний кут,  $\leq -$  похила віддаль, – горизонтальне прокладання, – перевищення, X, Y, H – прямокутні просторові координати.

Обрати режим вимірювань «на відбивач» IR або «без відбивача» RL можна кнопкою **FNC** / Перемикання між RL та IR (F3).

#### **Експорт результатів вимірювань з електронного тахеометра 3Та5**

1. Необхідно за допомогою спеціального інтерфейсного кабелю підключити прилад до комп'ютера.

2. Увімкнути прилад та встановити його у режим зв'язку з комп'ютером використовуючи *Menu/Utilities/Tools/PC on line*. При необхідності перевірити/змінити швидкість передачі даних використовуємо *Menu/Utilities/Baud Rate.* Рекомендована швидкість передачі даних 4800.

3. Запустити програму 3Та5.exe.

4. Перевірити параметри з'єднання з тахеометром використовуючи пункт меню *Налаштування/ Послідовний порт*. Для збереження змін натискаємо *Зберегти* (рис. 4.2).

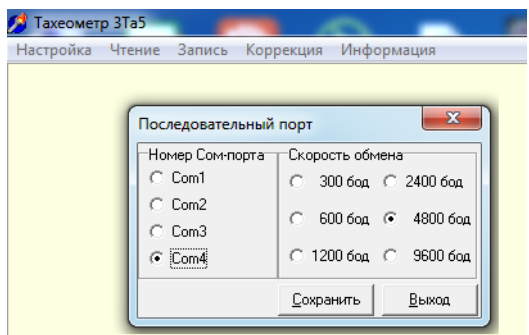

Рис. 4.2. Налаштування параметрів з'єднання

5. Розпочати передачу даних використовуючи пункт меню програми *Читання/3Та5/Формат 3Та5*.

6. Обрати необхідний каталог з карти пам'яті, вказати необхідні рядки вимірювань та натиснути *Прочитати* (рис. 4.3). У наступному вікні слід зазначити місце збереження файлу.

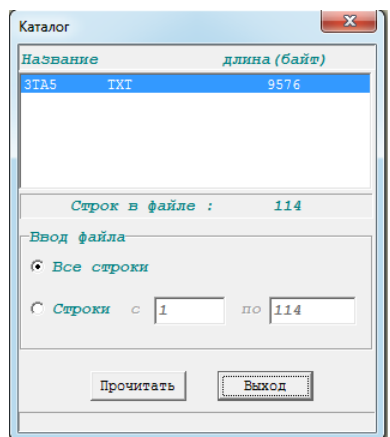

Рис. 4.3. Вибір даних для збереження на ПК

7. Після закінчення передачі даних з'явиться вікно перегляду даних. Натискаємо *Вихід*.

#### **Експорт результатів вимірювань з електронного тахеометра Trimble 3305**

1. Необхідно за допомогою спеціального інтерфейсного кабелю підключити прилад до комп'ютера.

2. Увімкнути прилад, вибрати бажаний формат передачі даних та перевірити налаштування обміну даними: *SHIFT+MENU/5 Уст.інтерф.* Рекомендовані параметри:

- *формат* – R5;

- *парність* – none;

- *шв. перед.* 4800;
- *протокол* XON/XOFF;
- *стопові біти* 1;
- *біти даних* 8.

3. Запустити програму Trimble Data Transfer та вибрати з випадаючого списку *Пристрої* потрібний прилад (*Trimble 3305*).

Якщо потрібного приладу у списку немає – створюємо підключення для нового приладу, натиснувши праворуч кнопку *Пристрої* (рис. 4.4 а):

3.1. *Новий (New)* (рис. 4.4 б).

3.2. Обираємо потрібний тип приладу (*3300/TS315*) у вікні *Створити новий пристрій (Create new device)* (рис. 4.4 в). Натискаємо *Ok*.

3.3. Обираємо потрібний порт у вікні *Створити віддалений пристрій (Create remote device)*. Натискаємо *Далі*.

3.4. Вводимо бажану назву пристрою у вікні *Введіть ім'я пристрою (Enter device name)*. Натискаємо *Далі*.

3.5. Обираємо налаштування обміну даними (відповідно до встановлених у приладі в п. 2) у вікні *Властивості порту (Serial port properties)* (рис. 4.4 г). Натискаємо *Готово*.

Після цього прилад відобразиться у списку доступних пристроїв (рис. 4.4 б). Обираємо прилад та натискаємо *Close*.

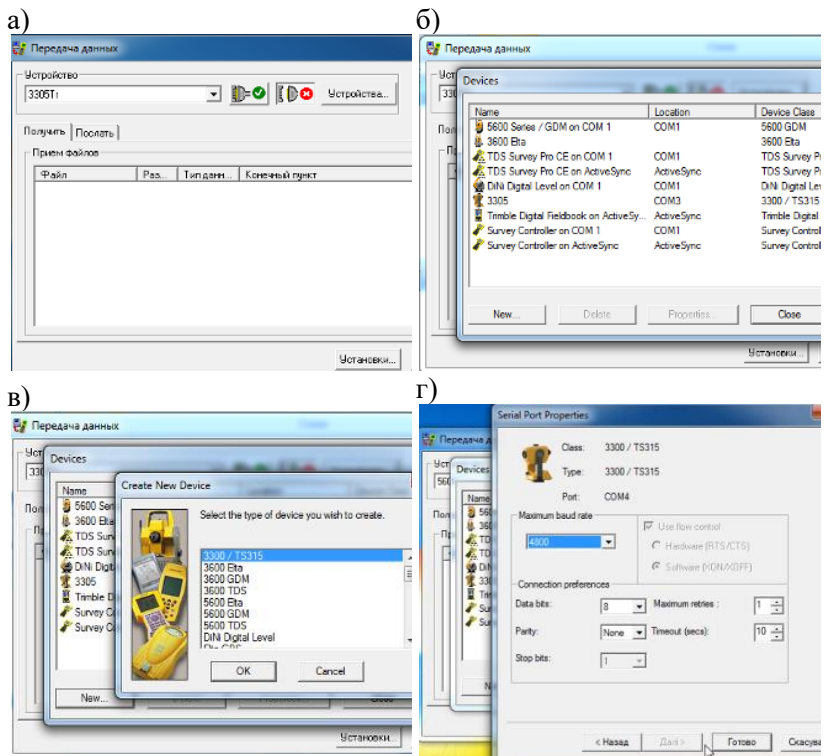

Рис. 4.4. Підключення нового приладу: а) загальний вигляд вікна передачі даних; б) вікно пристроїв; в) вікно вибору типу приладу; г) вікно налаштування параметрів обміну даними

4. Після вибору приладу натискаємо кнопку *З'єднати* **В-О** у правій верхній частині вікна має висвітитися інформація про встановлення з'єднання (рис. 4.5).

5. Натискаємо кнопку *Додати* та обираємо, який з наявних на приладі файлів хочемо зберегти (*Total station file*). Для зміни місця збереження файлу міняємо значення рядка *Пункт призначення (Destination)* натиснувши кнопку *Переглянути (Browse)* (рис. 4.6). Натискаємо *Відкрити (Open).*

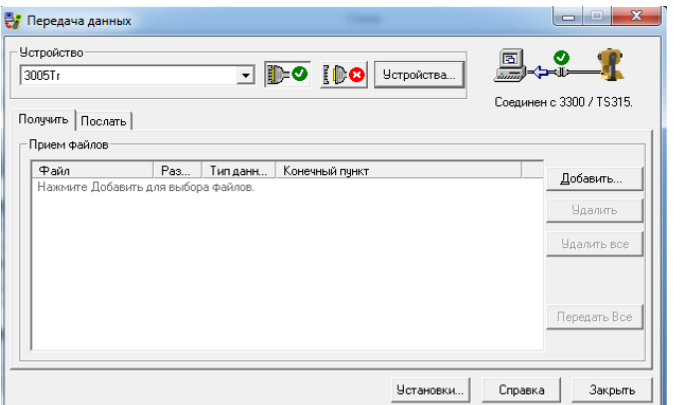

Рис. 4.5. Підключений пристрій

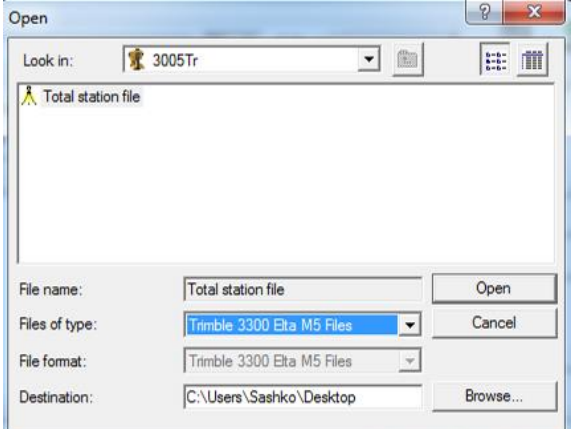

Рис. 4.6. Вибір файлу для передачі

6. Запускаємо передачу даних з приладу: *SHIFT+MENU/6 Перетвор.даних/1 MEM->Периферія/Так*. Якщо необхідно передати всі дані з приладу обираємо функціональну клавішу *Все* (рис. 4.7). Якщо необхідно передати лише певні рядки натискаємо *?А* (рис. 4.7), вказуємо номер рядка, з якого повинна початися передача даних та у наступних вікнах погоджуємося на передачу *Ok/ /Ok/Так*.

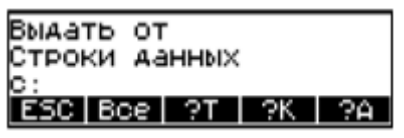

Рис. 4.7. Вибір необхідних рядків для передачі з приладу

7. Після закінчення передачі даних висвітиться повідомлення *1 файл(ів) успішно передано*. Натискаємо *Закрити.*

### **Експорт результатів вимірювань з електронного тахеометра Leica ТCR 405 Ultra**

1. Необхідно за допомогою спеціального інтерфейсного кабелю підключити прилад до комп'ютера (при цьому прилад автоматично увімкнеться).

2. Перевірити параметри налаштування обміну даними у приладі через *Меню/ Параметри обміну даними (2 сторінка меню)*. Рекомендовані параметри:

- *швидкість передачі* 19200;
- *біти даних* 8;
- *парність* Ні;
- *кінцева мітка* CR/LF;
- *стоп-біти* 1.

3. Запустити програму Leica Geo Office та обрати пункт меню *Інструменти/Менеджер обміну даними*. Відкриється вікно менеджера обміну даними, розділене на дві частини.

4. У лівій частині вікна необхідно розгорнути список портів *Послідовні порти* та з контекстного меню COM порту вибрати *Налаштування*.

5. У вікні, що з'явиться, вибрати вкладку *Налаштування COM* та з випадаючих списків обрати необхідні параметри: порт для підключення, серія приладу (*TPS400*) та параметри обміну даними (відповідно до встановлених у приладі в п. 2) (рис. 4.8). Натиснути *Ok*.

6. У лівій частині вікна менеджера обміну даними розгорнути вміст COM порту, знайти потрібний проект та з контекстного меню вибрати команду *Копіювати*.

7. У правій частині вікна менеджера обміну даними вибрати папку для збереження даних та з контекстного меню обрати команду *Вставити*.

8. З'явиться вікно завантаження, де необхідно обрати бажаний формат даних. У нашому випадку – *SDR20* (рис. 4.9). Натиснути *Старт*.

9. Після завершення передачі даних вікно *Завантаження*  автоматично закриється.

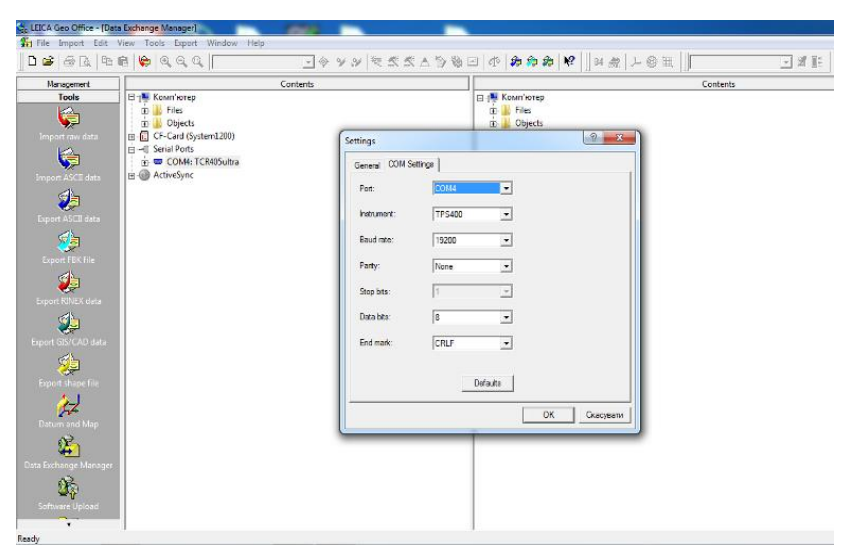

Рис. 4.8. Налаштування параметрів з'єднання через COM порт

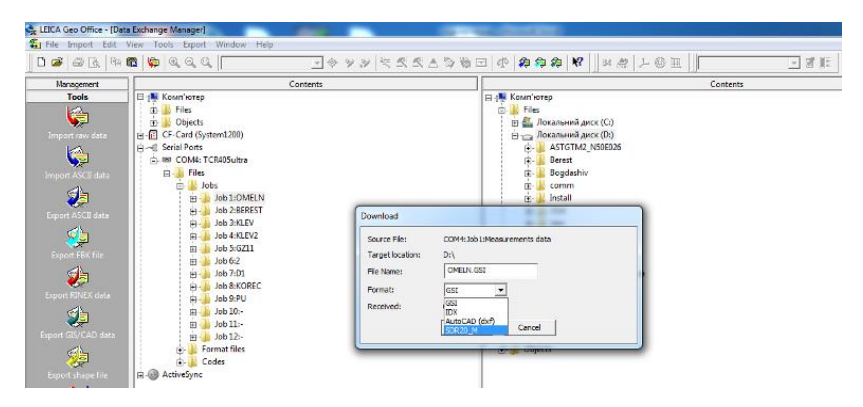

Рис. 4.9. Вибір формату завантаження даних

В кінці лабораторної роботи з тахеометричного знімання необхідно здати:

–журнали тахеометричного знімання або роздруковані результати з терміналу електронних тахеометрів;

–абриси знімання.

**Завдання для самостійної роботи.** Розглянути послідовність виконання тахеометричного знімання в режимі координат на описаних електронних тахеометрах.

#### **Запитання для контролю.**

1. Поясніть принцип тахеометричного знімання?

2. Від чого залежить відстань між пікетними точками при тахеометричному зніманні?

3. Яка допустима відстань від приладу до рейки при тахеометричному зніманні?

- 4. Для чого ведеться абрис?
- 5. З якою точністю на плані відображається рельєф?
- 6. Як привести в робоче положення тахеометр 3Та5?
- 7. Як змінити шаблон вимірювань тахеометр Trimble 3305?

8. Як привести в робоче положення тахеометр Leica ТCR 405 Ultra?

9. Яким чином перекинути на комп'ютер дані знімання з тахеометра 3Та5?

10.За допомогою якої програми зручно перекинути на комп'ютер дані знімання з тахеометра Trimble 3305?

11.Як передати дані знімання з тахеометра Leica ТCR 405 Ultra на комп'ютер?

# <span id="page-51-0"></span>*Лабораторна робота №5 Опрацювання геодезичних спостережень в програмному комплексі CREDO*

**Мета роботи:** виконати опрацювання матеріалів тахеометричного знімання.

**Завдання:** зрівноважити полігонометричний хід за матеріалами вимірювань лабораторної роботи №3. Координати вершин холу використати лля опрацювання матеріалів вершин ходу використати для опрацювання тахеометричного знімання лабораторної роботи №4.

# **Послідовність зрівноваження полігонометричного ходу**

Детально порядок роботи під час зрівноваження полігонометричних ходів описано у лабораторній роботі №2 даних методичних вказівок. Коротко нагадаємо основні етапи зрівноваження:

1. Запустити програму Credo\_Dat та створити новий проект *Файл/Створити/Проект*.

2. Описати вихідні пункти на вкладці *Пункти ПВО*.

3. Задати параметри ходу та описати результати вимірювань на вкладці *Теодолітні ходи*.

4. Виконати попереднє опрацювання даних *Розрахунки/ Попередня обробка/ Розрахунок*.

5. Виконати автоматичний аналіз даних на наявність грубих помилок *Розрахунки/Аналіз/L1-аналіз*.

зрівноважених координат *Розрахунки/ Урівнювання/Розрахунок*.

За замовчуванням програма працює з лівими за ходом кутами. Якщо під час польових вимірювань були виміряні праві за ходом кути, при внесенні даних перед значенням кута можна поставити знак «-».

Приклад проекту з опрацьованим полігонометричним ходом наведено на рис. 5.1.

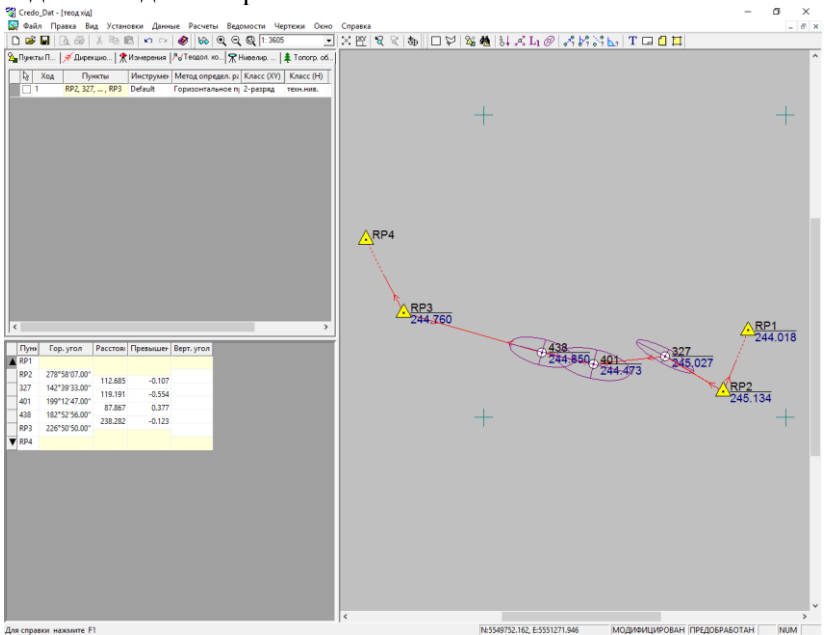

Рис. 5.1. Проект з опрацьованим полігонометричним ходом

# **Послідовність імпорту файлу вимірювань тахеометричного знімання у програму Credo**

Матеріали тахеометричного знімання або імпортуються з файлів спостережень, або вводяться у ручному режимі за польовими журналами (на вкладці *Вимірювання/ Тахеометрія*).

Під час імпорту з файлу спостережень у ньому можуть виявитися зайві рядки завантажені з приладу, що призведе до наявності зайвих вимірювань у проекті Credo\_Dat. Тому після імпорту дані необхідно проаналізувати та видалити ті з них, які не відносяться до об'єкту робіт.

### *Імпорт файлу формату \*.txt (тахеометр 3Та5)*

1. Відкрити програму Credo\_Dat та створити новий проект *Файл/Створити/Проект*.

2. Обрати пункт меню *Файл/Імпорт/З файлу.*

3. У нижній частині вікна імпорту необхідно обрати бажаний формат даних: *3ТА5 Files (\*.txt, \*.rcv)*.

4. Обрати файл вимірювань з розширенням *\*.txt* та натиснути кнопку *Імпорт*.

*Імпорт файлів форматів R4, R5 (тахеометр Trimble 3305)*

Файли вивантажені з тахеометра Trimble 3305 у форматах *R4* або *R5* мають розширення *\*.dat*.

1. Відкрити програму Credo\_Dat та створити новий проект *Файл/Створити/Проект*.

2. Обрати пункт меню *Файл/Імпорт/З файлу*.

3. У нижній частині вікна імпорту необхідно обрати бажаний формат даних: *Elta R4 Files (\*.dat); Elta R5 Files (\*.dat)*.

4. Обрати файл вимірювань з розширенням *\*.dat* та натиснути кнопку *Імпорт*.

*Імпорт файлу формату \*.sdr (тахеометри Sokkia 630R, Leica 405)*

1. Вручну змінити розширення файлу вимірювань з *\*.asc* на *\*.sdr*.

2. Відкрити програму Credo\_Dat та створити новий проект *Файл/Створити/Проект*.

3. Обрати пункт меню *Файл/Імпорт/З файлу*.

4. У нижній частині вікна імпорту необхідно обрати бажаний формат даних: *SDR Files (\*.sdr)*.

5. Обрати файл вимірювань з розширенням *\*.sdr* та натиснути кнопку *Імпорт*.

### **Послідовність опрацювання матеріалів тахеометричного знімання у програмі Credo**

Після імпорту файлу вимірювань тахеометричного знімання у програму Credo порядок дій наступний:

1. На вкладці *Пункти ПВО* описуємо вихідні пункти: планові та висотні координати станцій вимірювань та планові координати точок орієнтування. У колонках *Тип XY* та *Тип H* згаданих пунктів обрати значення *Вихідний*.

2. Перевірити імпортовані дані з файлу вимірювань:

• на вкладці *Вимірювання/ Тахеометрія* для кожної станції у нижній частині вікна має бути задана точка, на яку орієнтувалися, та значення відліку за горизонтальним кругом (як правило 0°00'00").

• на вкладці *Вимірювання/Тахеометрія* для кожної станції у верхній частині вікна перевірити значення висоти приладу *Hi* та *Місце нуля*.

3. Виконати попереднє опрацювання даних: *Розрахунки/ Попередня обробка/ Розрахунок*. (якщо на цьому етапі дані в проекті не були збережені, то з'явиться вікно з проханням зберегти проект)

Після виконання попередньої обробки пікетні точки мають з'явитися праворуч – у графічному вікні. Якщо цього не відбулося варто виконати команду меню *Вигляд/Показати все* (або відповідну команду контекстного меню у графічному вікні).

У випадку, якщо підписи номерів та висот пікетних точок відображаються занадто дрібними, необхідно зайти у пункт меню *Дані/Властивості проекту* та на вкладці *Карточка проекту* змінити *Масштаб знімання*. Вигляд підписів при різних масштабах наведено на рис. 5.2.

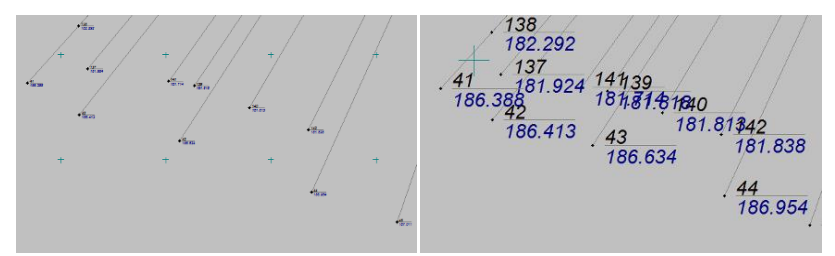

Рис. 5.2. Відображення пікетних точок у графічному вікні при різних масштабах проекту: 1:100 (ліворуч) та 1:500 (праворуч)

4. Виконати автоматичний аналіз даних на наявність грубих помилок: *Розрахунки/Аналіз/L1-аналіз*. Після цього з'явиться повідомлення про наявність/відсутність грубих похибок планових та висотних вимірювань.

5. Виконати обчислення зрівноважених координат: *Розрахунки/ Урівнювання/Розрахунок*.

Після опрацювання матеріалів тахеометричного знімання проект має виглядати як наведено на рис. 5.3.

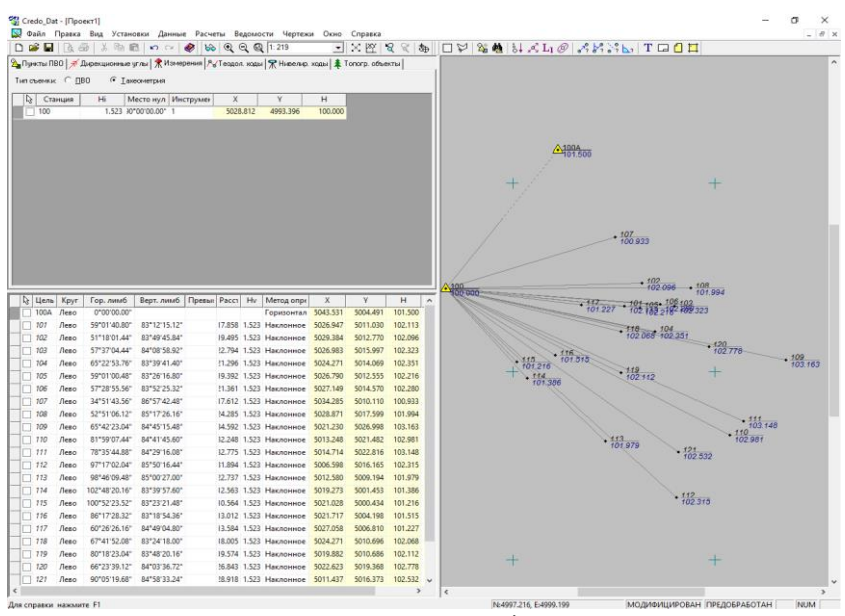

Рис. 5.3. Проект з опрацьованими матеріалами тахеометричного знімання

Після завершення зрівноваження доступний перегляд відповідних відомостей, використовуючи пункт меню *Відомості*. Наприклад, координати всіх пікетних точок доступні через пункт *Відомості/Відомості координат*.

#### *Експорт обчислених координат точок у формат \*.txt*

1. У програмі Credo обрати пункт меню *Файл/Експорт/За шаблоном (точки)*.

2. У вікні експорту доступна можливість налаштування розділового знаку між значеннями експортованих імен,

координат та висот (загальноприйнятим роздільником є кома) – необхідно змінити значення у колонці *Текст/Точність* у рядках *Текст*. Також варто обмежити необхідну кількість знаків після коми змінюючи відповідне число у колонці *Текст/Точність* у рядках *N, E, H* (для тахеометричного знімання достатньо 2-3 знаки після коми) (рис. 5.4).

Крім того, доступна можливість відразу у нижній частині вікна переглянути вигляд майбутнього файлу після експорту. Для цього слід натиснути кнопку *Перегляд.*

3. Натискаємо *Експорт* та вказуємо, куди зберегти файл.

 $\vee$ 

 $\overline{2}$ 

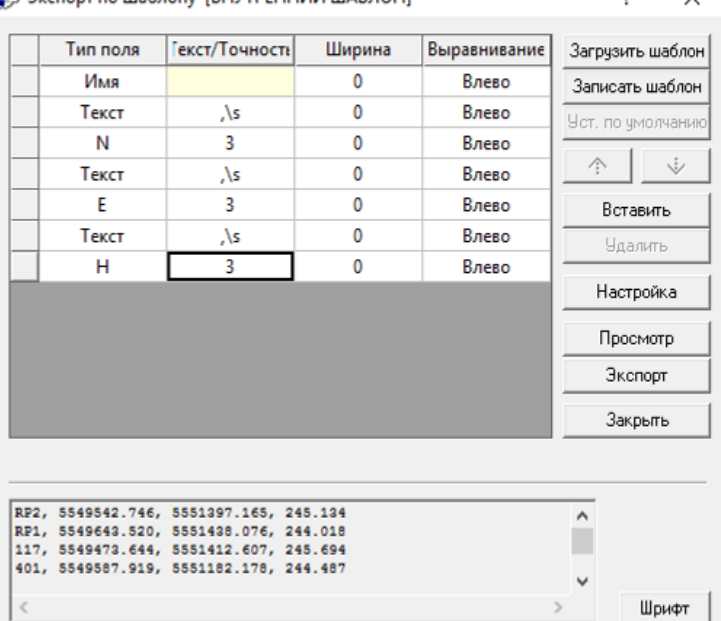

```
У Экспорт по шаблону (ВНУТРЕННИЙ ШАБЛОН)
```
Рис. 5.4. Налаштування експорту у текстовий формат

За сформованим файлом формату *\*.txt* в подальшому можна відвекторизувати план знімання у будь-якому доступному програмному забезпеченні – Digitals, AutoCAD, ArcGis…

**Завдання для самостійної роботи.** Розглянути послідовність імпорту сформованого текстового файлу у програмні продукти Digitals, AutoCAD, ArcGis.

#### **Запитання для контролю.**

1. На якій вкладці програми Credo вводяться виміри полігонометричного ходу?

2. Яка послідовність імпорту вимірювань у програму Credo з тахеометра Trimble 3305?

3. Як змінити розмір підписів пікетних точок у графічному вікні програми Credo?

4. На якій вкладці програми Credo описуються координати вихідних точок?

5. Яка послідовність експорту обчислених координат у текстовий файл?

### **ЛІТЕРАТУРА**

<span id="page-57-0"></span>1. Геодезичний енциклопедичний словник / за ред. В. Літинського. Львів : Євросвіт, 2001. 668 с.

2. Інструкція з топографічного знімання у масштабах 1:5000, 1:2000, 1:1000 та 1:500. К., 1999.

3. Геодезія. Практикум : навчальний посібник / Лагоднюк О. А., Янчук О. Є., Трохимець С. М., Німкович Р. С., Лагоднюк А. М., Прокопчук А. В. Рівне : НУВГП, 2019. 308 с.

4. Островський А. Л. Мороз О. І., Тарнавський В. Л. Геодезія, частина ІІ : підручник. Львів, 2007. 508 с.

5. 05-04-87 Методичні вказівки до виконання лабораторних робіт з дисципліни «Програмні засоби опрацювання результатів геодезичних вимірювань» студентами напряму підготовки 6.080101 «Геодезія, картографія та землеустрій» спеціалізації «Геодезія». Частина 1 / О. Є. Янчук. Рівне : НУВГП, 2018. 52 с.

6. 05-04-107М Методичні вказівки до виконання лабораторних робіт з навчальної дисципліни «Інженерна геодезія» (лабораторні роботи з тахеометром TCR 405) для здобувачів вищої освіти першого (бакалаврського) рівня за освітньо-професійною програмою «Геодезія та землеустрій» спеціальності 193 «Геодезія та землеустрій» денної та заочної форм навчання / Бачишин Б. Д. Рівне : НУВГП, 2020. 29 с.

7. 05-04-109М Методичні вказівки до виконання лабораторних робіт з навчальної дисципліни «Геодезичні прилади з основами метрології та стандартизації» для здобувачів вищої освіти першого (бакалаврського) рівня за освітньо-професійною програмою «Геодезія та землеустрій» спеціальності 193 «Геодезія та землеустрій» денної та заочної форм навчання. Частина ІІ. Електронні геодезичні прилади [Електронне видання] / Трохимець С. М., Янчук О. Є., Прокопчук А. В. Рівне : НУВГП, 2021. 59 с.

8. 076-122 Методичні вказівки до виконання лабораторних робіт з дисципліни «Геодезія». Частина ІІІ: «Полігонометрія 4 класу, 1 та 2 розрядів» студентами напряму 6.080101 «Геодезія, картографія, землеустрій» / О. А. Лагоднюк,А. В. Прокопчук, С. М. Трохимець, Р. С. Німкович. Рівне. НУВГП. 2013. 62 с.

# **ДОДАТКИ**

#### *Додаток А*

#### <span id="page-59-1"></span><span id="page-59-0"></span>*Вихідні дані для виконання зрівноваження мережі полігонометричних ходів 1 розряду способом послідовних наближень*

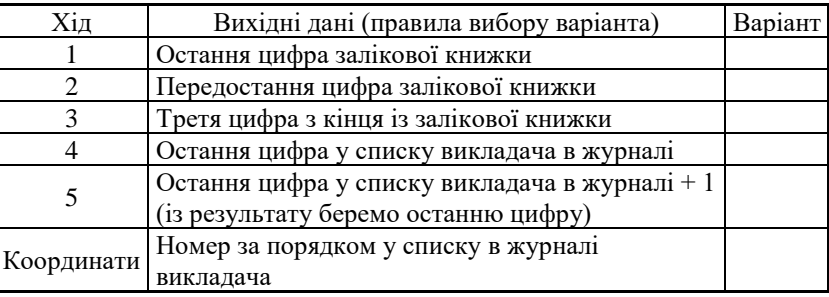

Варіанти ходів та координат

Схема мережі полігонометричних ходів 1 розряду

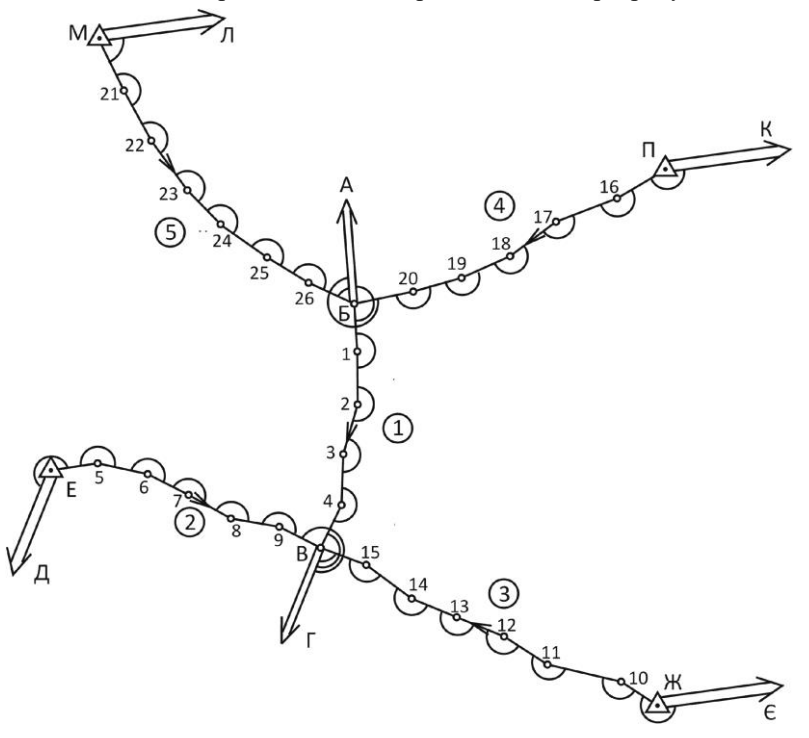

|                 |           | 1 варіант |           | 2 варіант |           | 3 варіант |           | 4 варіант |
|-----------------|-----------|-----------|-----------|-----------|-----------|-----------|-----------|-----------|
| $N_{\rm 2II}$ . | X         | Y         | X         | Y         | X         | Y         | X         | Y         |
| Л               | 1399,716  | 1606,049  | 11099,564 | 11824,708 | 10936,346 | 11913,597 | 10766,002 | 11987,923 |
| M               | 1585,485  | 2237,807  | 11172,807 | 12479,126 | 10952,274 | 12571,909 | 10724,493 | 12645,119 |
| E               | 3034,123  | 6106,111  | 11927,713 | 16540,215 | 11350,360 | 16683,339 | 10762,730 | 16775,599 |
| Д               | 2788,191  | 6564,186  | 11605,973 | 16948,626 | 10994,249 | 17062,154 | 10374,959 | 17121,935 |
| К               | 6526,953  | 676,992   | 16310,235 | 11800,100 | 16129,334 | 12343,224 | 15901,785 | 12868,514 |
| $\Pi$           | 6638,414  | 1271,588  | 16316,753 | 12405,018 | 16083,104 | 12946,408 | 15803,160 | 13465,373 |
| Ж               | 8659,891  | 5232,703  | 17619,678 | 16656,981 | 17010,489 | 17295,748 | 16347,946 | 17878,990 |
| $\epsilon$      | 9174,532  | 4997,759  | 18167,299 | 16514,973 | 17568,402 | 17202,008 | 16911,906 | 17834,232 |
|                 | 5 варіант |           |           |           |           |           |           |           |
|                 |           |           |           | 6 варіант |           | 7 варіант |           | 8 варіант |
| $N_{\rm 2II}$ . | X         | Y         | X         | Y         | X         | Y         | X         | Y         |
| Л               | 10589,828 | 12047,120 | 10409,165 | 12090,737 | 10225,388 | 12118,442 | 10039,896 | 12130,025 |
| M               | 10491,199 | 12698,197 | 10254,167 | 12730,740 | 10015,200 | 12742,501 | 9776,117  | 12733,390 |
| E               | 10169,295 | 16816,292 | 9574,572  | 16805,109 | 8983,087  | 16742,135 | 8399,341  | 16627,849 |
| Д               | 9752,814  | 17127,513 | 9132,551  | 17078,847 | 8518,890  | 16976,307 | 7916,501  | 16820,673 |
| К               | 15629,319 | 13371,973 | 15314,011 | 13849,769 | 14958,260 | 14298,266 | 14564,774 | 14714,050 |
| Π               | 15479,050 | 13957,965 | 15113,241 | 14420,435 | 14708,517 | 14849,262 | 14267,959 | 15241,183 |
| Ж               | 15637,091 | 18402,268 | 14883,334 | 18861,599 | 14092,412 | 19253,489 | 13270,345 | 19574,954 |

Каталог координат вихідних пунктів

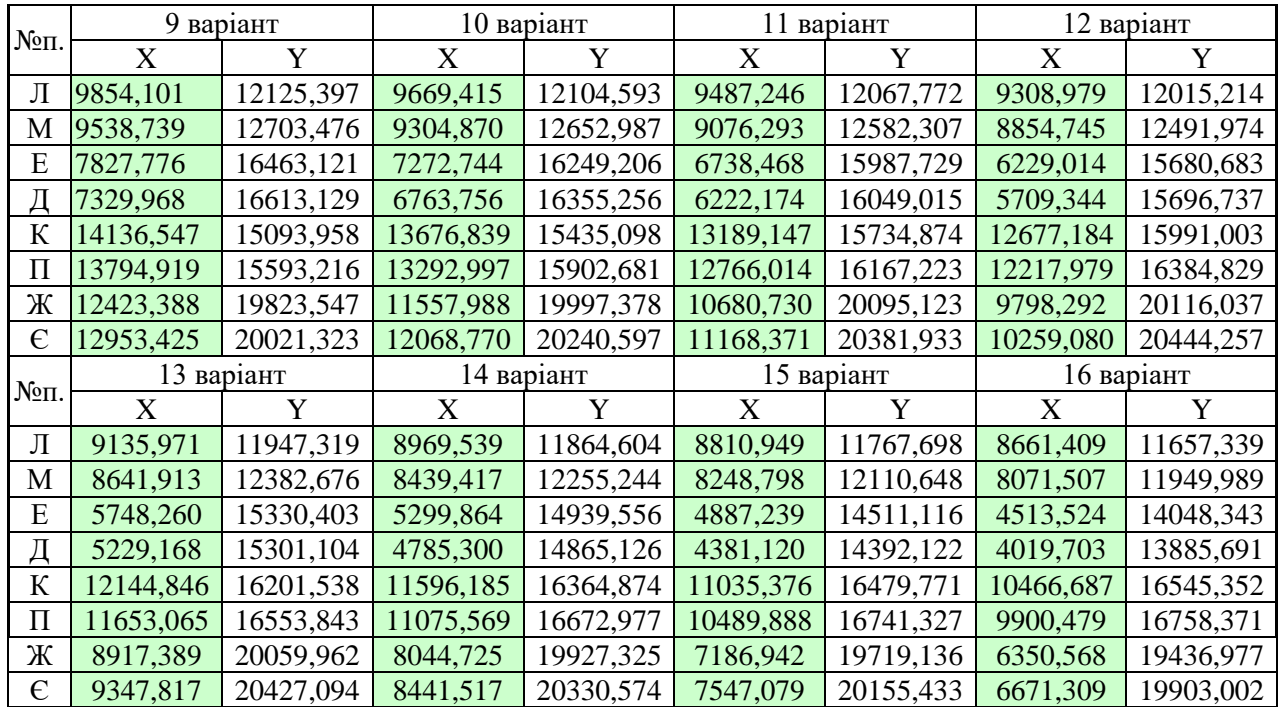

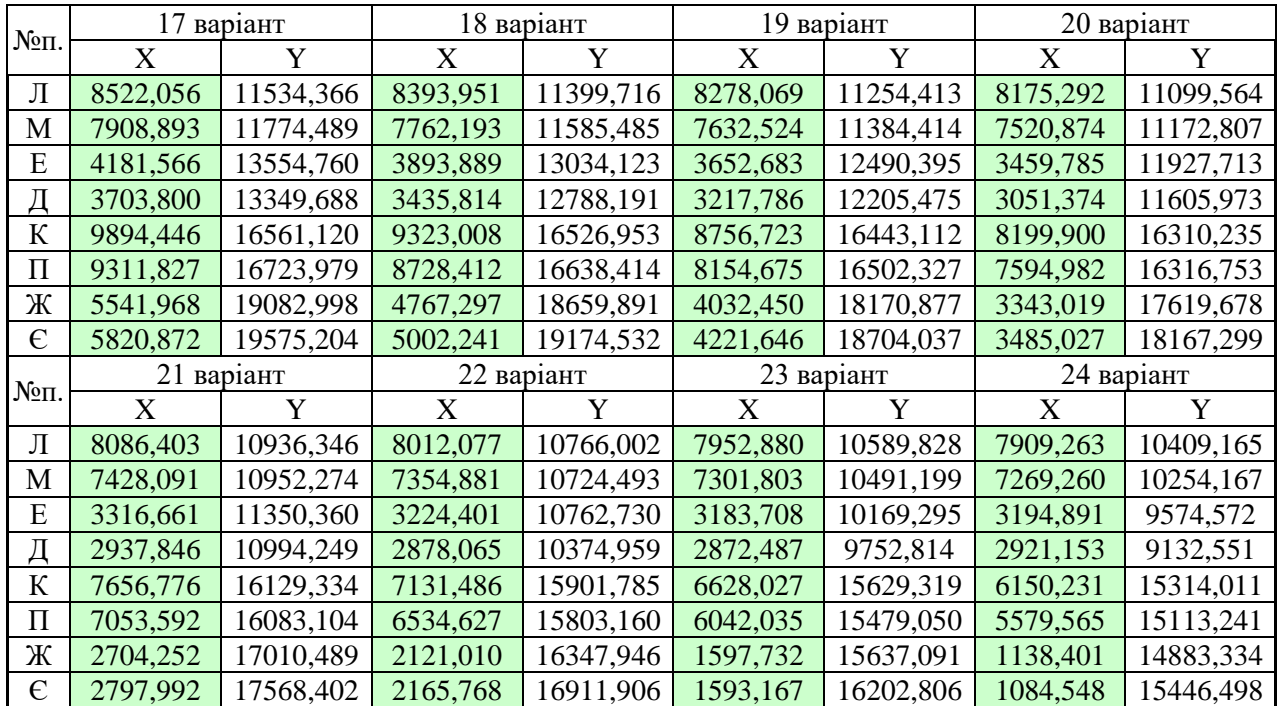

| $N2$ т.  |           |           |                |           | Варіант             |           |           |           |                     |           |  |
|----------|-----------|-----------|----------------|-----------|---------------------|-----------|-----------|-----------|---------------------|-----------|--|
|          | $\Omega$  |           | $\overline{2}$ | 3         | 4                   | 5         | 6         | 7         | 8                   | 9         |  |
|          | Xi1       |           |                |           |                     |           |           |           |                     |           |  |
| A        |           |           |                |           |                     |           |           |           |                     |           |  |
| Б        | 164 19 55 | 161 11 12 | 175 51 14      | 182 25 38 | 178 46 26           | 171 34 00 | 160 30 27 |           | 158 44 43 169 40 00 | 166 57 59 |  |
|          | 426.564   | 423,104   | 454,940        | 457,765   | 484.432             | 467,879   | 483,887   | 482.462   | 454,686             | 467,113   |  |
| 1        | 183 22 01 | 190 59 03 | 175 54 11      | 167 47 51 | 165 46 28           | 166 27 37 | 193 52 55 | 195 04 04 | 178 34 28           | 181 35 10 |  |
|          | 472,360   | 478,579   | 445,705        | 465,054   | 455,882             | 492,416   | 450,640   | 463,957   | 479,286             | 477,825   |  |
| 2        | 196 14 48 | 188 00 04 | 172 17 18      | 174 38 07 | 199 14 29           | 194 17 15 | 174 18 50 | 173 37 53 | 192 10 45           | 196 22 15 |  |
|          | 459,707   | 461,427   | 437,398        | 441,804   | 420,268             | 418,27    | 471,631   | 477,619   | 469.637             | 462,706   |  |
| 3        | 166 09 27 | 172 11 01 | 196 14 00      | 199 23 43 | 173 58 02           | 197 27 19 | 191 36 09 | 195 14 40 | 170 46 20           | 167 33 10 |  |
|          | 454,952   | 404,076   | 408,424        | 424,917   | 415,517             | 445,212   | 426,004   | 420,758   | 405,383             | 414,883   |  |
| 4        | 203 42 14 | 199 10 03 | 186 15 16      | 173 17 39 | 176 45 05           | 179 58 46 | 198 23 47 | 197 54 19 | 199 31 15           | 195 13 38 |  |
|          | 422,447   | 462,046   | 468,481        | 423,789   | 432,971             | 422,630   | 418,231   | 418,618   | 409,633             | 397,147   |  |
| B        | 184 14 38 | 186 31 28 | 191 30 50      |           | 200 30 08 203 32 18 | 188 17 56 | 179 21 00 | 177 27 09 | 187 20 03           | 190 20 54 |  |
| $\Gamma$ |           |           |                |           |                     |           |           |           |                     |           |  |

Виміряні кути (ліві) та довжини сторін ходів полігонометричної мережі

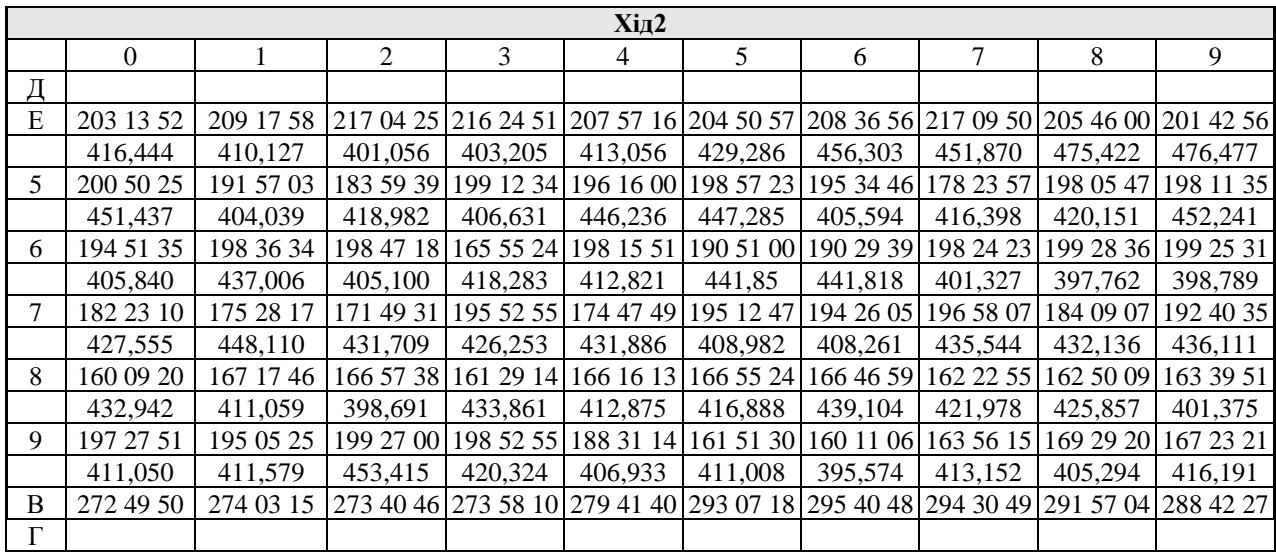

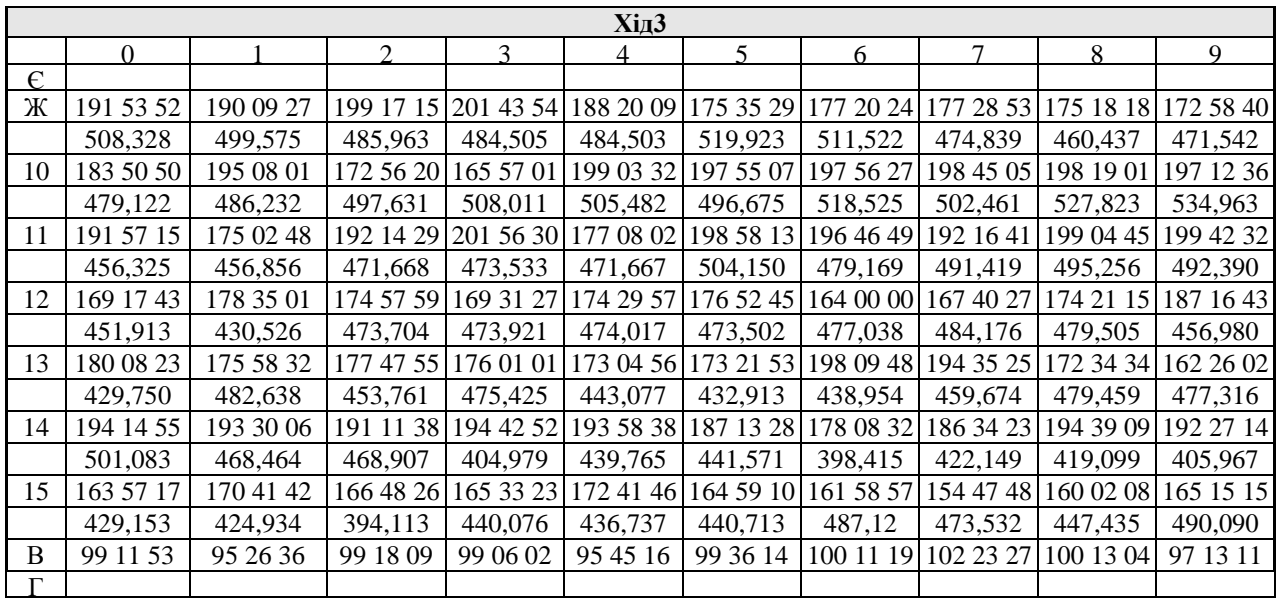

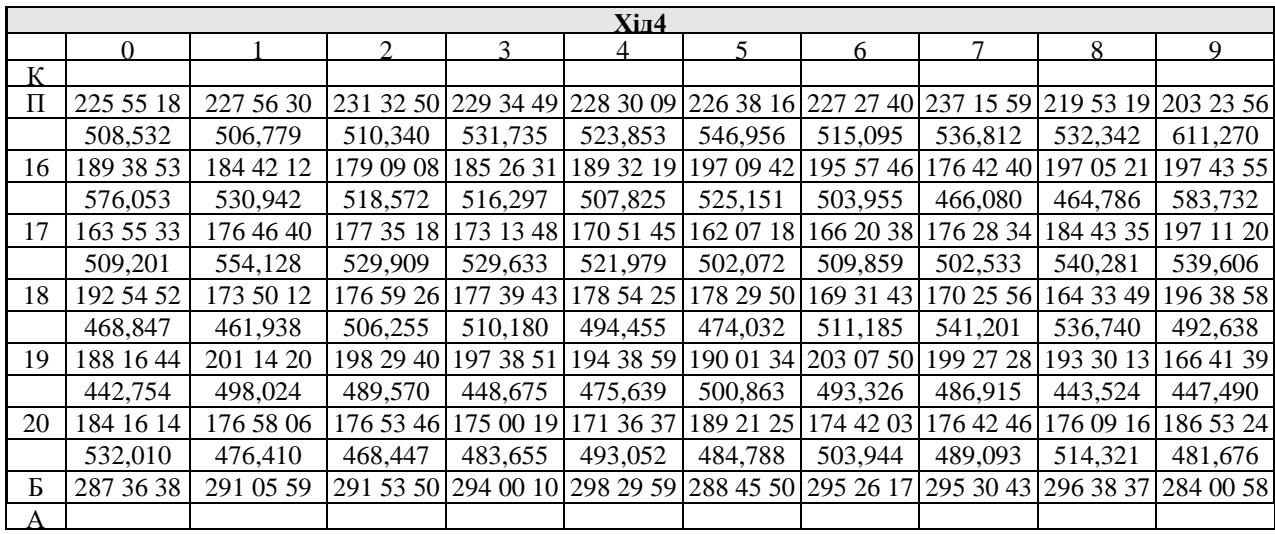

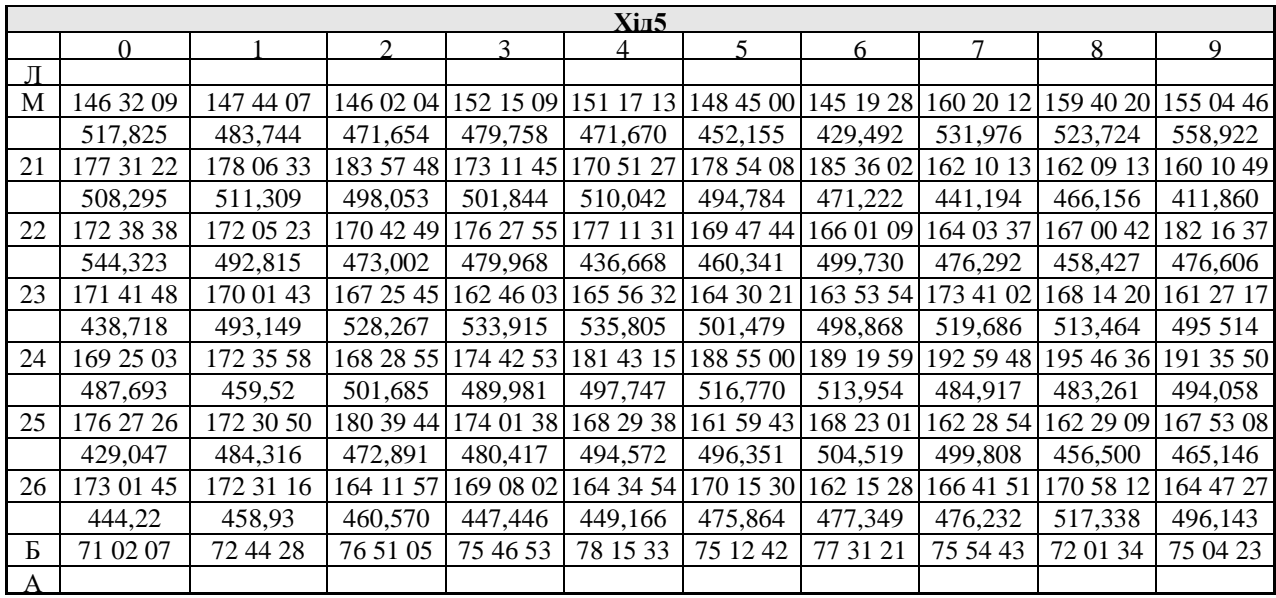